asm asy ann ann a nm **17 ANI LE LA** s amu am am aon aon ason as as as  $\sqrt{1-\frac{1}{2}}$ an as am as cen ann an aan an OFFL CLA. GUI a nn

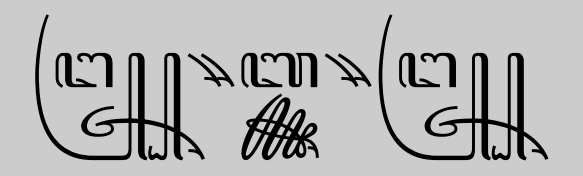

# FONTA UNICODE AKSARA JAWA Implementasi Diterimanya Aksara Jawa ke Unicode Standard

R.S. Wihananto

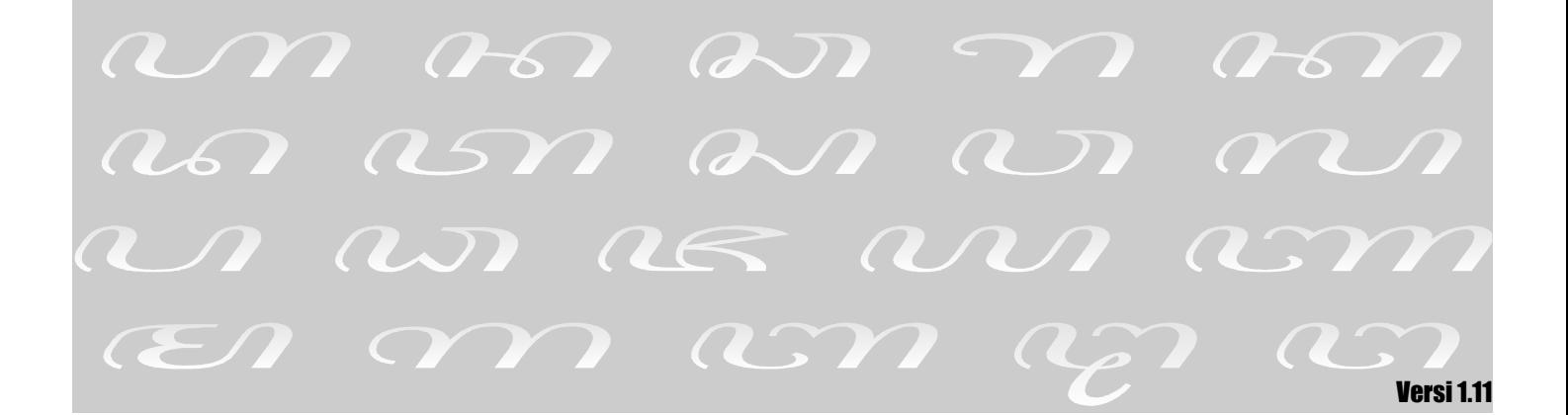

# **FONTA UNICODE AKSARA JAWA**

*Implementasi Diterimanya Aksara Jawa ke Unicode Standard*

# **Apakah Unicode itu?**

Unicode Standard adalah standar dalam dunia komputer untuk pengkodean (*encoding*) karakter tertulis dan teks yang mencakup hampir semua sistem penulisan yang ada di dunia. Dengan adanya Unicode, pertukaran data teks dapat terjadi secara universal dan konsisten.

Dalam Unicode, setiap karakter yang telah distandarisasi mendapatkan nomor kode yang unik, misalnya huruf kapital Latin 'A' adalah U+0041[1](#page-1-0) , huruf Yunani *lambda* λ U+05D0, huruf Arab *qaf* ق U+0642, huruf Dewanagari *ja* ज U+091C, huruf Hiragana *me* め U+3081, huruf Kanji *tiān* 'langit' 天 U+5929, simbol Matematika integral ∫ U+222B, dan sebagainya.

Unicode Standard didukung berbagai perusahaan besar seperti Apple, HP, IBM, Microsoft, Oracle, Sun, Sybase, dan banyak lagi. Unicode adalah *encoding default* pada HTML dan XML, dan diimplementasikan di semua sistem operasi modern seperti Windows dan Mac OS. Unicode menjadi dasar untuk standar-standar modern dan bahasa komputer seperti Java, C#, Microsoft .NET Framework, ECMAScript (JavaScript), WML, dan lainnya.

# **Aksara Jawa dalam Unicode**

Aksara Jawa sudah resmi distandarisasi dalam Unicode versi 5.2. Berikut ini adalah tabel blok aksara Jawa dalam Unicode. Tabel yang resmi bisa Anda lihat di<http://www.unicode.org/charts/> [PDF/UA980.pdf.](http://www.unicode.org/charts/PDF/UA980.pdf)

|                | A98                         | A99          | A9A            | A9B                     | A9C                | A9D              |
|----------------|-----------------------------|--------------|----------------|-------------------------|--------------------|------------------|
| $\mathbf 0$    | ं                           | ណ្ណា         | ຕກ             | ICH.                    | $\mathbb{C}$<br>لے | $\mathbf 0$      |
|                | A980                        | A990         | A9A0           | A9B0                    | A9C0               | A9D0             |
| 1              | ं                           | $\mathbf{R}$ | $\Psi$         | $\mathbf{a}$            | ول<br>رخ<br>ا      | ൜                |
|                | A981                        | A991         | A9A1           | A9B1                    | A9C1               | A9D1             |
| $\overline{2}$ | $\mathcal{L}_{\mathcal{A}}$ | ൜            | $\mathfrak{a}$ | <b>UU</b>               | $\sum_{i=1}^{n}$   | $\mathfrak{B}$   |
|                | A982                        | A992         | A9A2           | A9B2                    | A9C2               | A9D <sub>2</sub> |
| 3              | ः१                          | ແນ           | សា             | $\mathring{\mathbb{C}}$ | ന്                 | $\mathbb{Z}$     |
|                | A983                        | A993         | A9A3           | A9B3                    | A9C3               | A9D3             |

<span id="page-1-0"></span><sup>1</sup> Dalam pembahasan, kode sebuah karakter dalam Unicode ditulis dengan diawali **U+**.

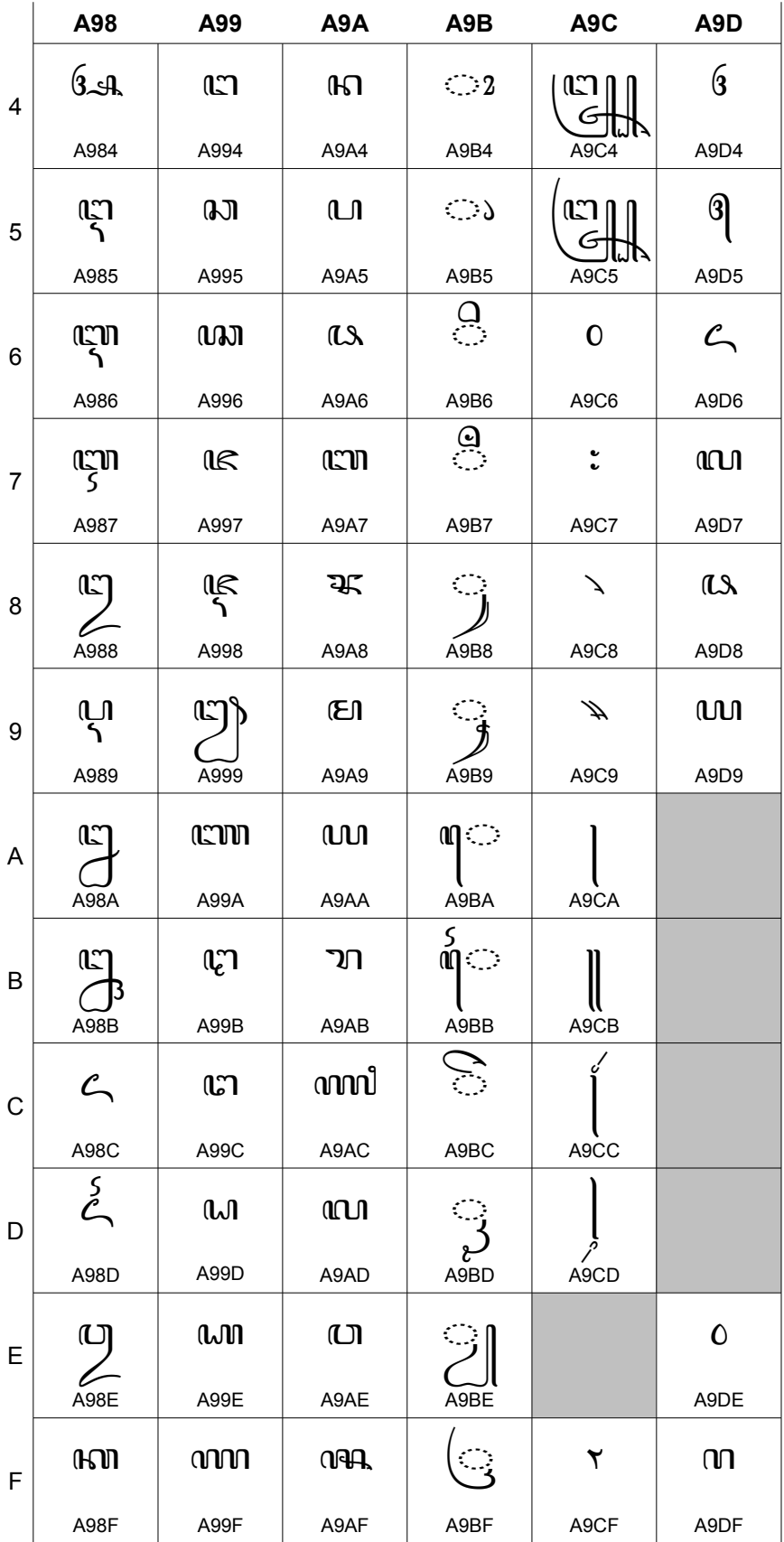

Karakter-karakter dalam tabel blok Unicode aksara Jawa tersusun menurut urutan standar Sanskerta KA GA NGA, bukan urutan HA NA CA RA KA yang biasa diajarkan di sekolah. Kalau Anda perhatikan ada beberapa tempat yang masih kosong di tabelnya, misalnya A9CE. Tempat kosong ini bisa dipakai di masa mendatang seandainya ditemukan ada karakter yang belum distandarisasi. Mungkin Anda mengetahui ada karakter di aksara Jawa yang belum terdaftar di tabel itu?

Di tabel ini Anda tidak akan melihat adanya pasangan. Hal ini karena pasangan hanya merupakan bentuk tampilan (*presentation form*) dari sebuah karakter. Dalam Unicode aksara Jawa, seperti halnya aksara-aksara Brahmi lainnya, pasangan (*conjunct*) dibentuk dengan karakter *virama*. Dalam aksara Jawa, *virama*-nya adalah *Sepangkon* (U+A9C0).

Sebagai contoh tulisan aksara Jawa <del>ndengan gembung merupakan gabungan dari karakter</del> ന്ന (U+A992), `ം (U+A9BC), `ഖ (U+A9A9), ^ൃ (U+A9C0), `വ (U+A9A7), ു (U+A9B8) dan  $\circ$  (U+A981).

Selain karakter-karakter di blok ini, penulisan aksara Jawa juga memakai karakter-karakter dari blok lain. Misalnya karakter tanda kurung ( (U+0028) dan ) (U+0029); serta kurung siku [ (U+005B) dan ] (U+005D) yang ada di blok Basic Latin. Misalnya untuk menulis  $[(\alpha \rightarrow \beta)]$ .

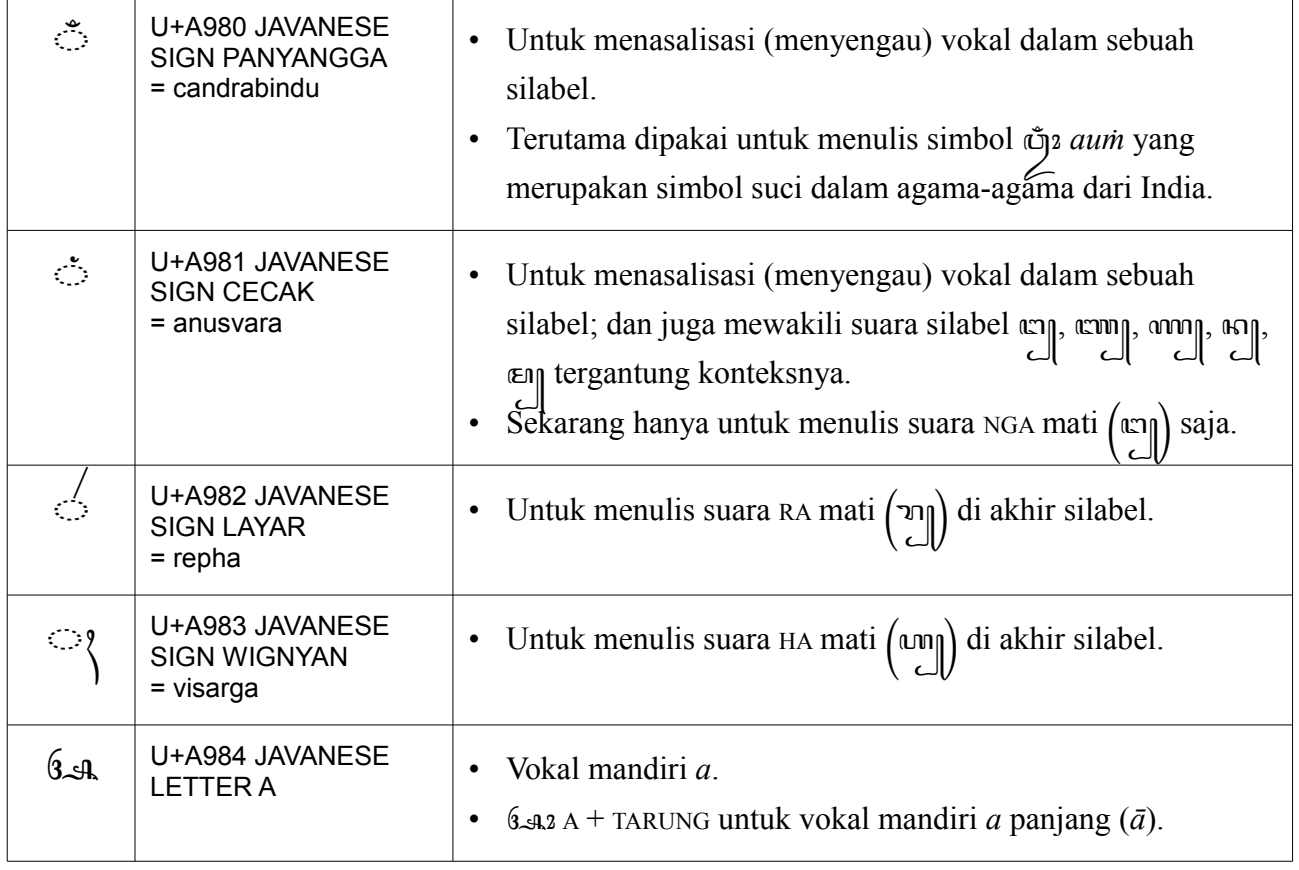

Berikut ini penjelasan singkat mengenai karakter-karakter aksara Jawa di tabel Unicode itu.

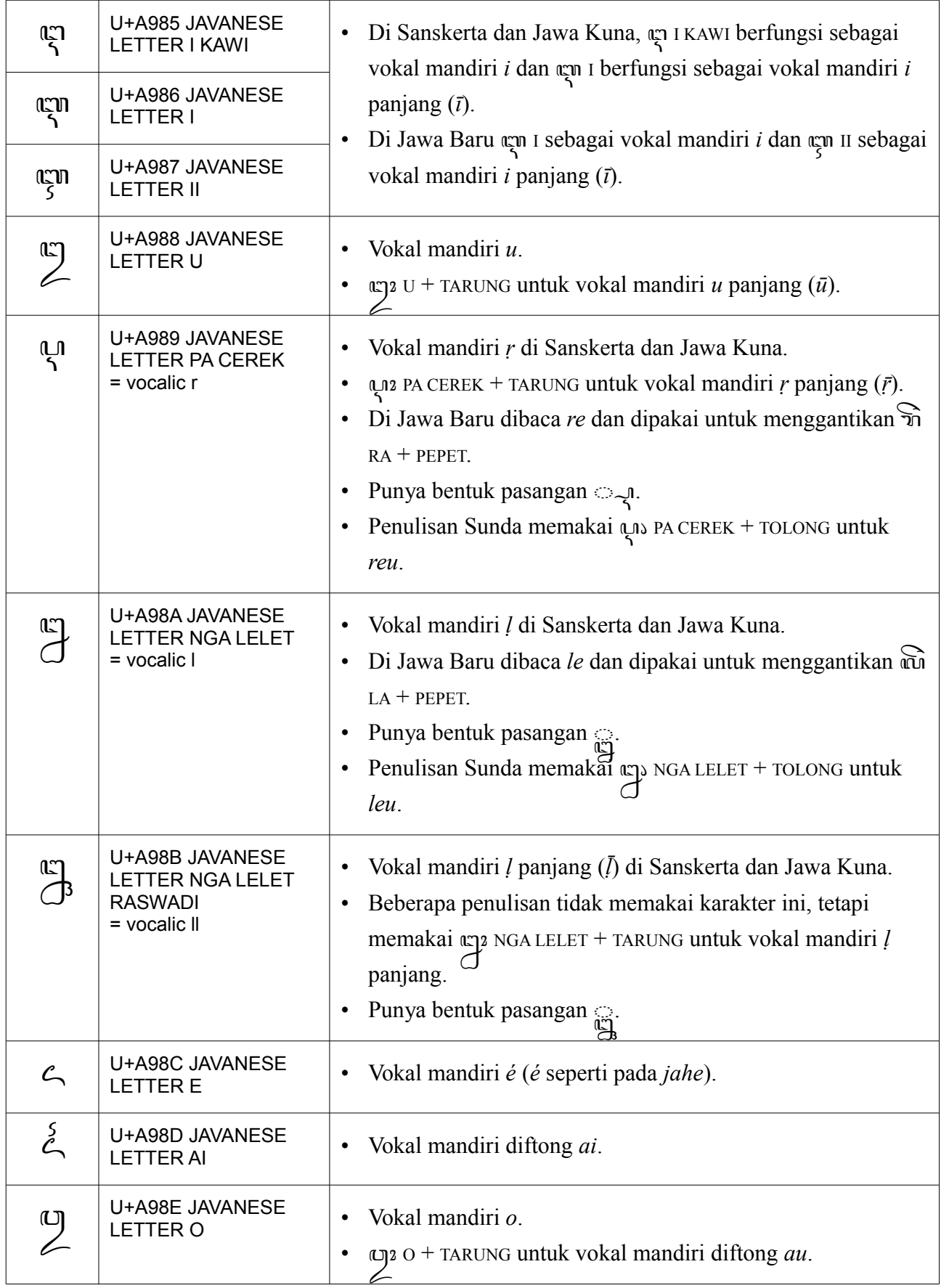

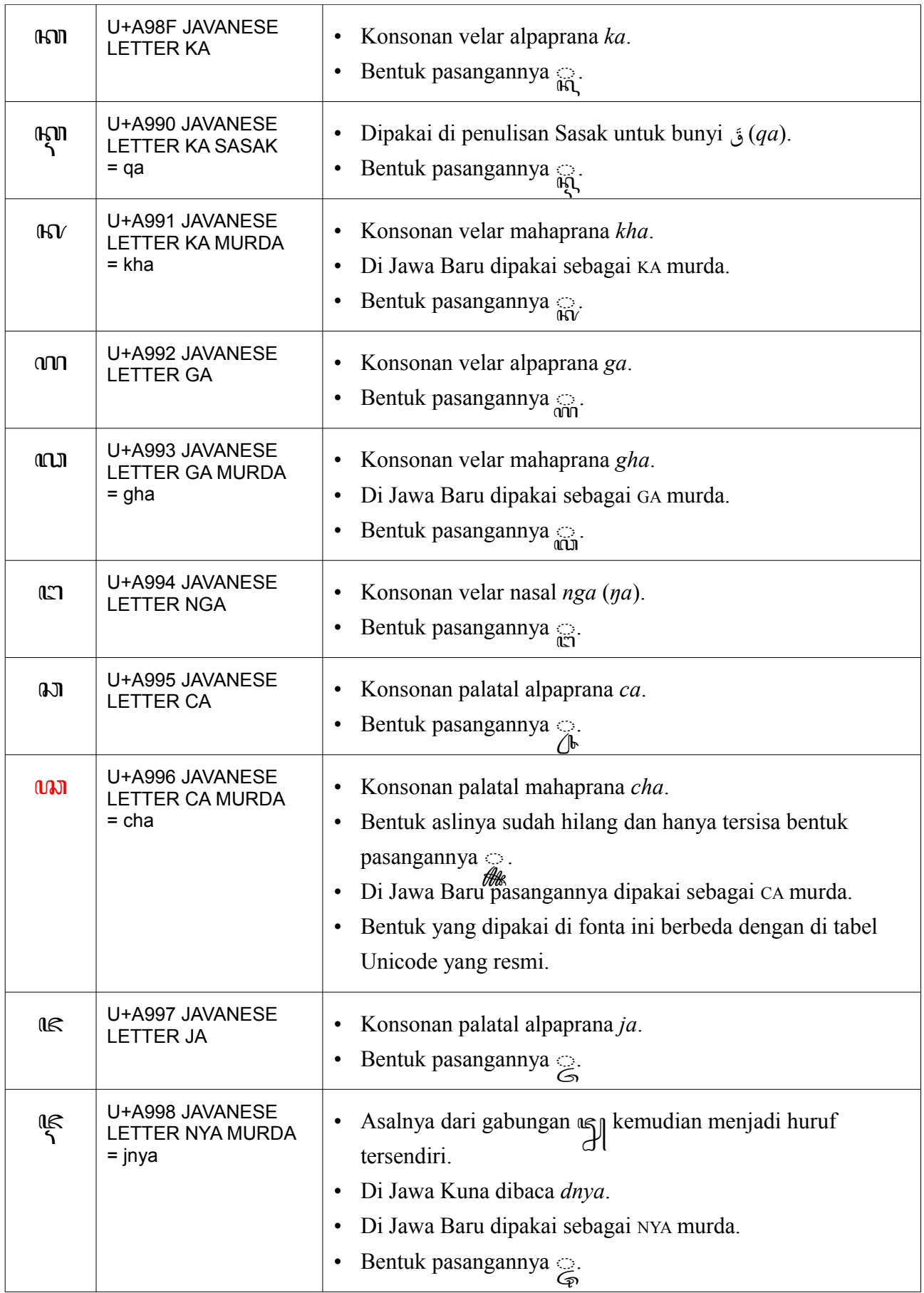

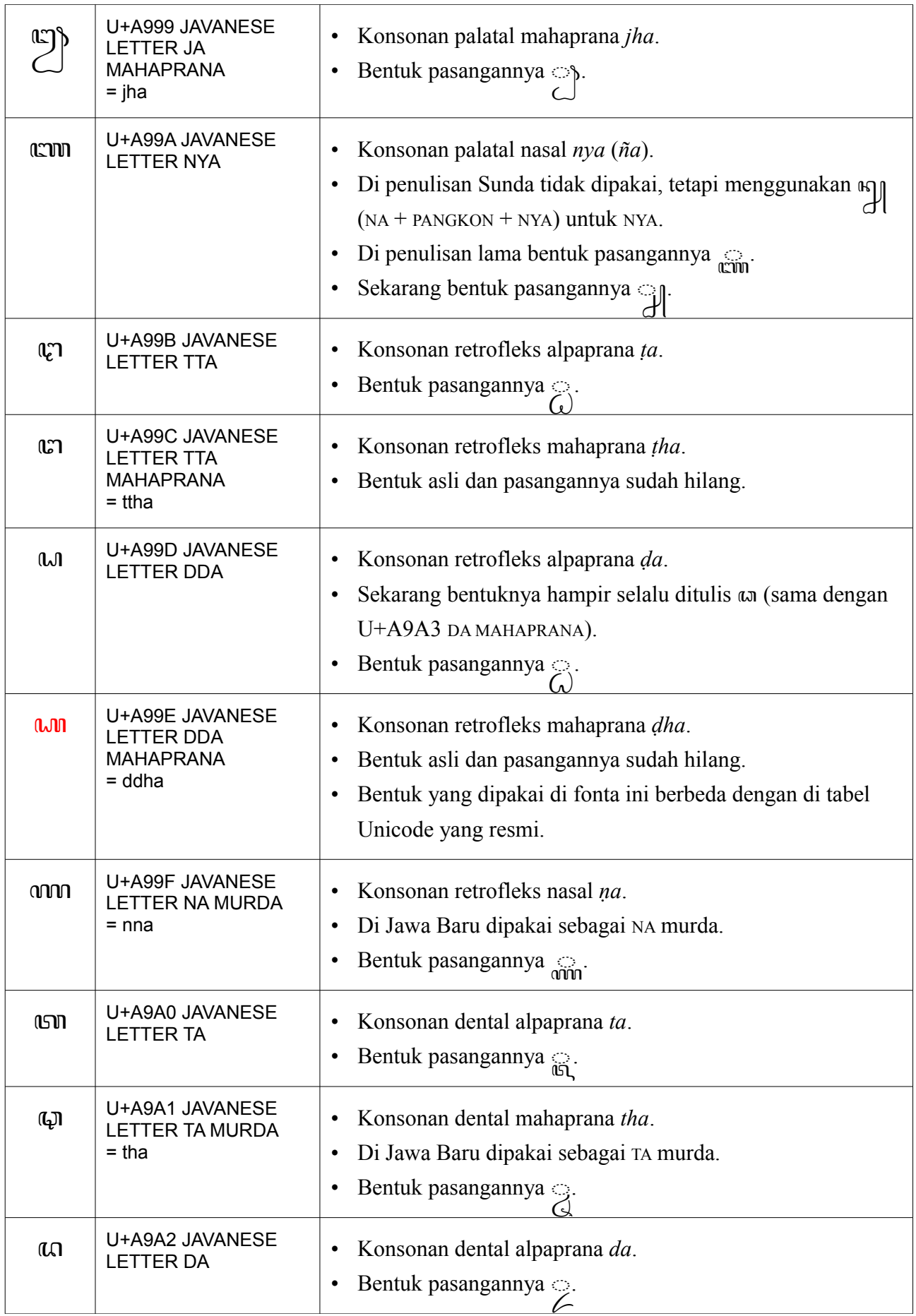

| $\omega$     | U+A9A3 JAVANESE<br>LETTER DA<br><b>MAHAPRANA</b><br>= dha | Konsonan dental mahaprana dha.<br>Bentuk pasangannya $\mathbb{Q}$ .<br>٠                                                                                                    |
|--------------|-----------------------------------------------------------|----------------------------------------------------------------------------------------------------|
| $\mathbf{R}$ | U+A9A4 JAVANESE<br><b>LETTER NA</b>                       | Konsonan dental nasal na.<br>Bentuk pasangannya $\bigcirc$ .<br>$\bullet$                                                                                                    |
| $\mathbf{u}$ | U+A9A5 JAVANESE<br><b>LETTER PA</b>                       | Konsonan labial alpaprana pa.<br>٠<br>Bentuk pasangannya $\circ \mathcal{A}$ .<br>$\bullet$                                                                                                    |
| $\mathbf{a}$ | U+A9A6 JAVANESE<br>LETTER PA MURDA<br>$=$ pha             | Konsonan labial mahaprana pha.<br>٠<br>Di Jawa Baru dipakai sebagai PA murda.<br>$\bullet$<br>Bentuk pasangannya $\circ \mathcal{A}$ .<br>$\bullet$                                                                                             |
| CON          | U+A9A7 JAVANESE<br>LETTER BA                              | Konsonan labial alpaprana ba.<br>٠<br>Di penulisan lama bentuk pasangannya<br>٠<br>Sekarang bentuk pasangannya $\bigcirc$ .<br>$\bullet$                                                                                                    |
| ॶ            | U+A9A8 JAVANESE<br><b>LETTER BA MURDA</b><br>$= bha$      | Konsonan labial mahaprana bha.<br>٠<br>Di Jawa Baru dipakai sebagai BA murda.<br>٠<br>Di penulisan lama bentuk pasangannya $\odot$ .<br>٠<br>Sekarang bentuk pasangannya $\mathbb{Q}$ .<br>$\bullet$                                            |
| ŒΠ           | U+A9A9 JAVANESE<br><b>LETTER MA</b>                       | Konsonan labial nasal ma.<br>Bentuk pasangannya $\gtrsim$ .<br>$\bullet$                                                                                                    |
| ເທ           | U+A9AA JAVANESE<br><b>LETTER YA</b>                       | Konsonan/semivokal palatal ya.<br>٠<br>Bentuk pasangannya $\mathbb{Q}$ .<br>$\bullet$                                                                                                    |
| ገገ           | U+A9AB JAVANESE<br>LETTER RA                              | Konsonan/semivokal retrofleks ra.<br>Bentuk pasangannya $\mathbb{S}$ .<br>$\bullet$<br>Di penulisan lama RA mati (חרן) sebelum konsonan ditulis'<br>$\bullet$<br>di atas konsonan berikutnya <sup>2</sup> , misalnya <i>dharma</i> ditulis was. |
| ന്നവി        | U+A9AC JAVANESE<br>LETTER RA AGUNG                        | Pernah dipakai untuk menggantikan חר RA jika menulis<br>$\bullet$<br>nama orang-orang terpandang.<br>Bentuk pasangannya $\frac{1}{000}$<br>$\bullet$                                                                                            |

<span id="page-7-0"></span><sup>2</sup> Perilaku RA mati yang seperti ini umum di aksara-aksara Brahmi, dan dinamakan *repha*. Misalnya di aksara Dewanagari  $\bar{x}$  RA +  $\bar{y}$  VIRAMA +  $\bar{x}$  MA  $\rightarrow \bar{x}$ .

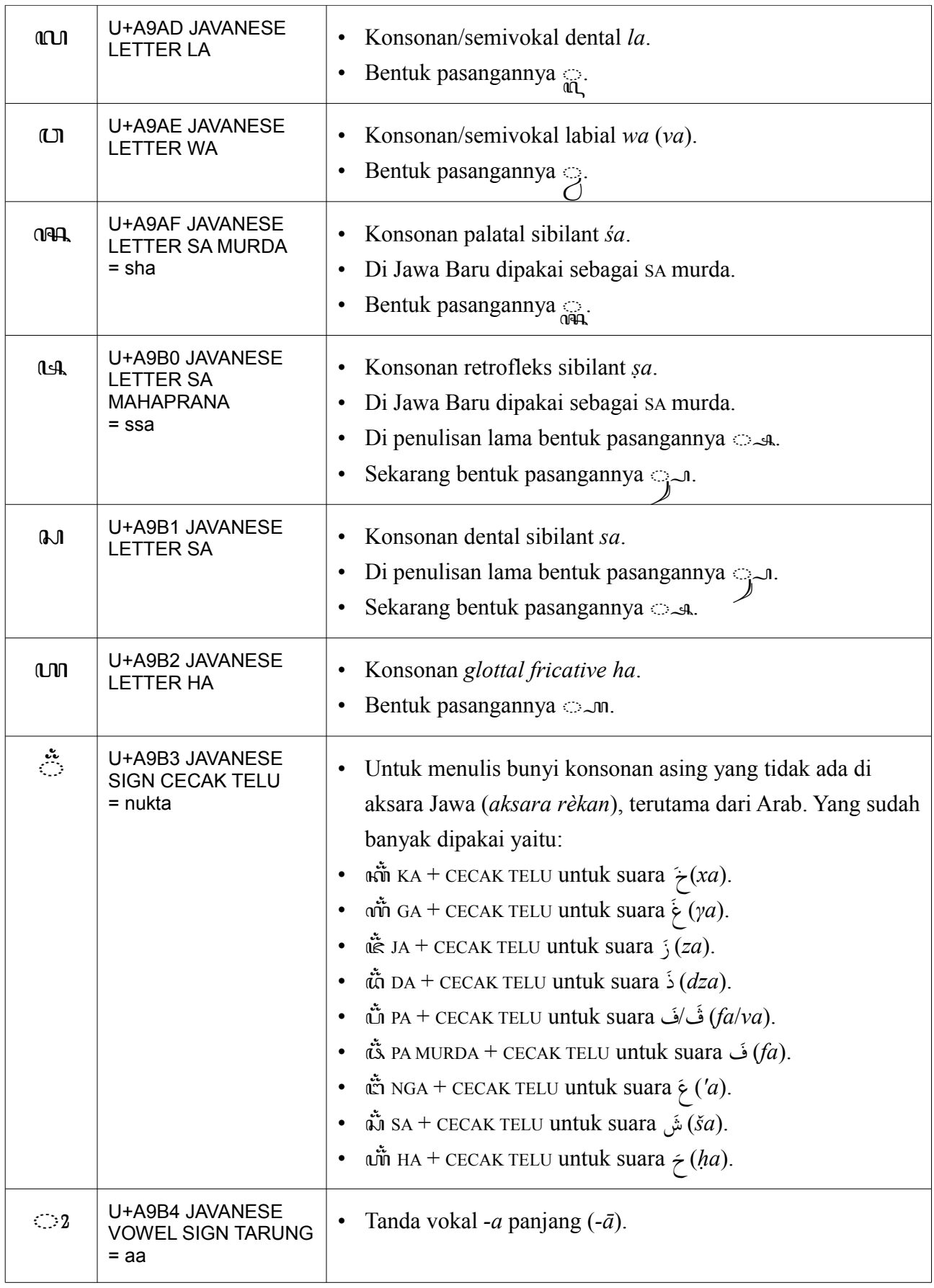

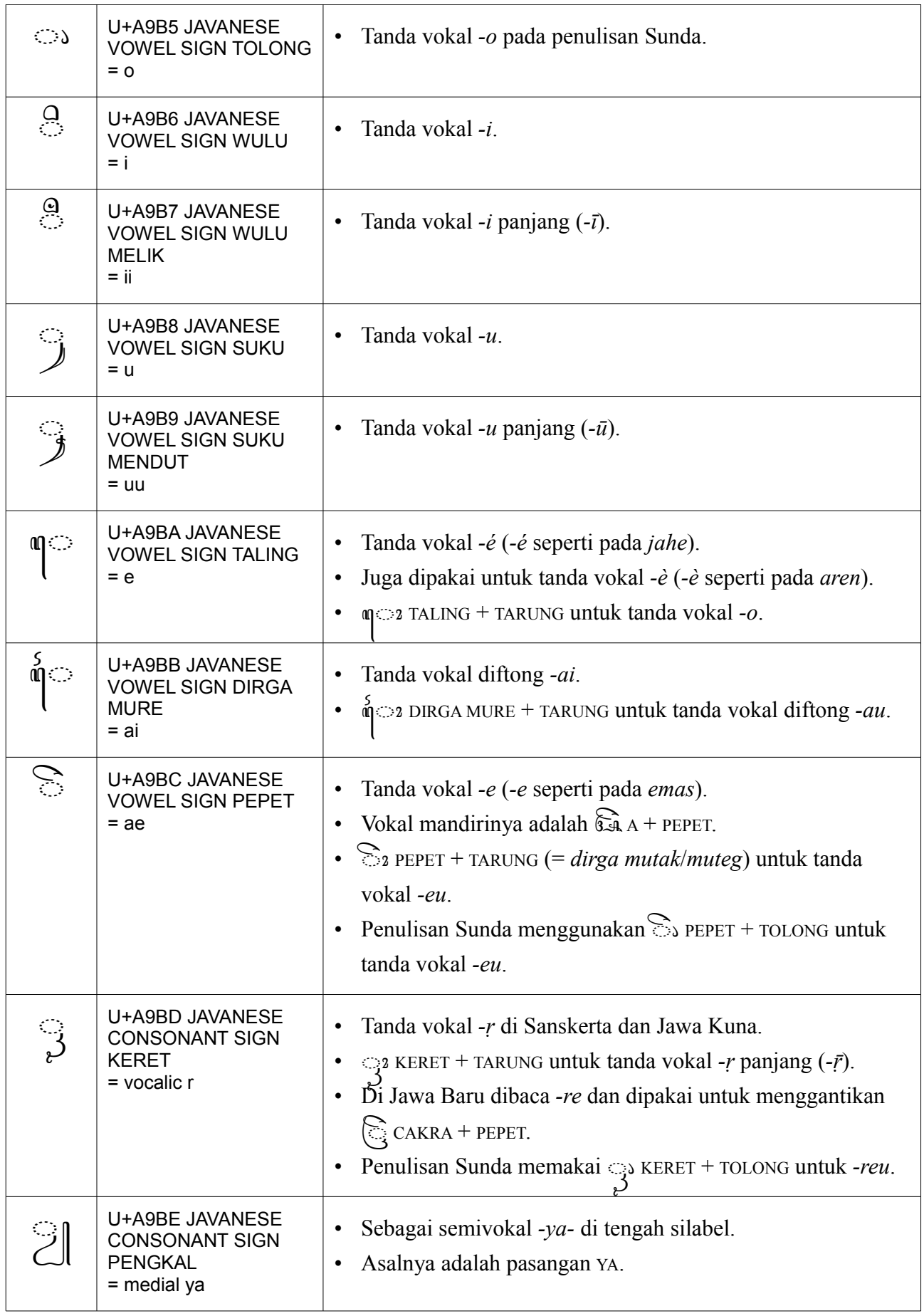

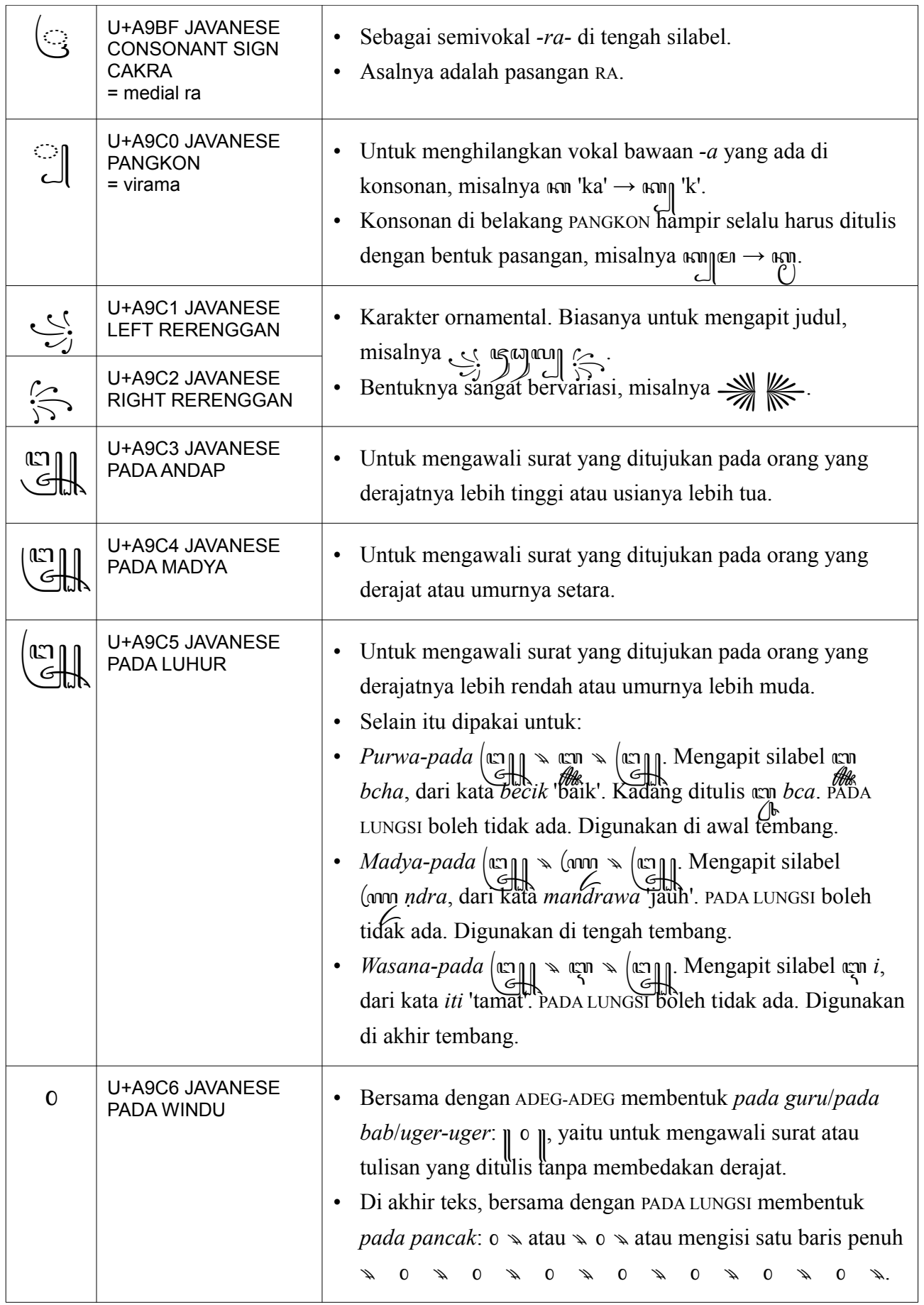

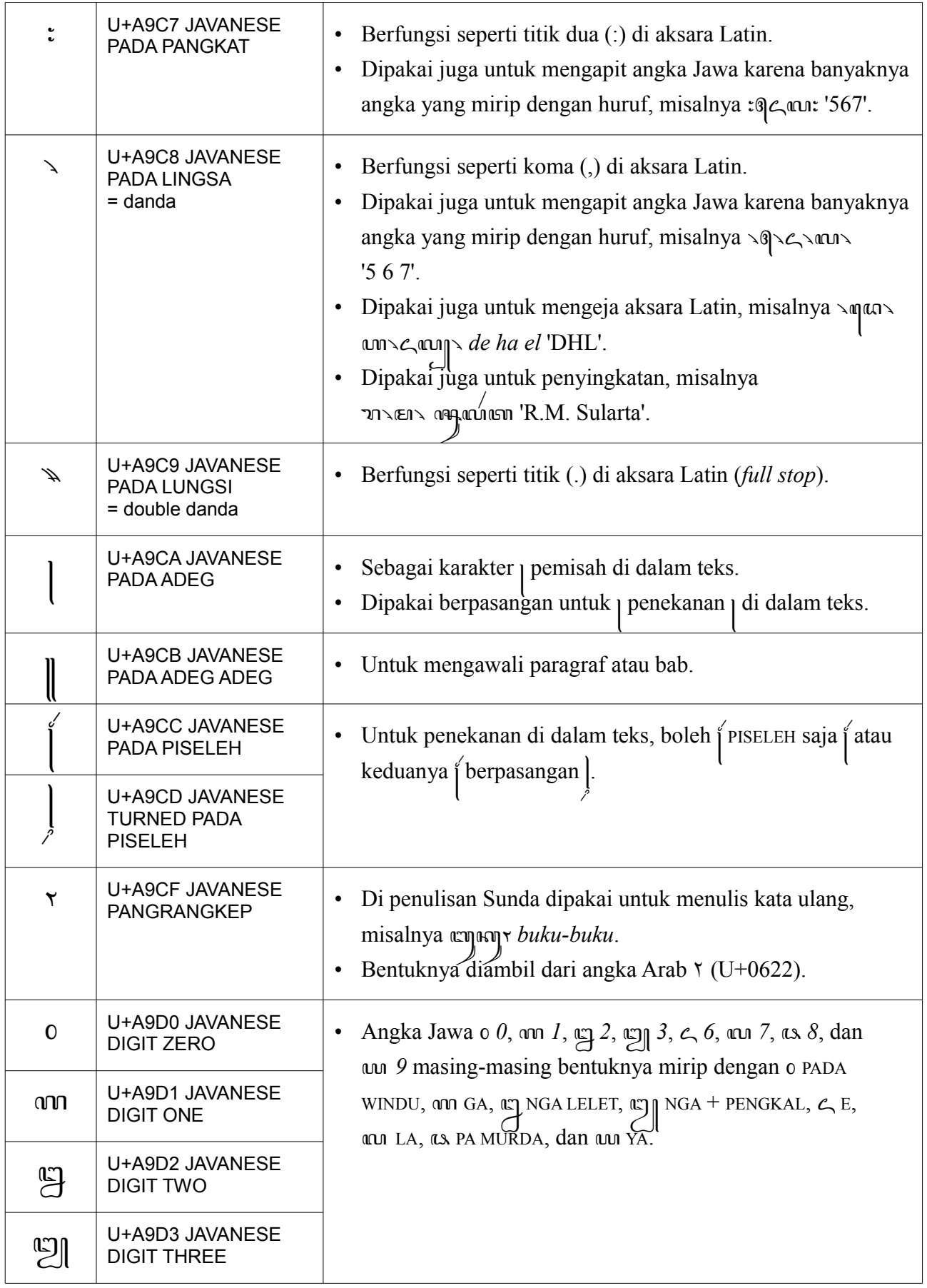

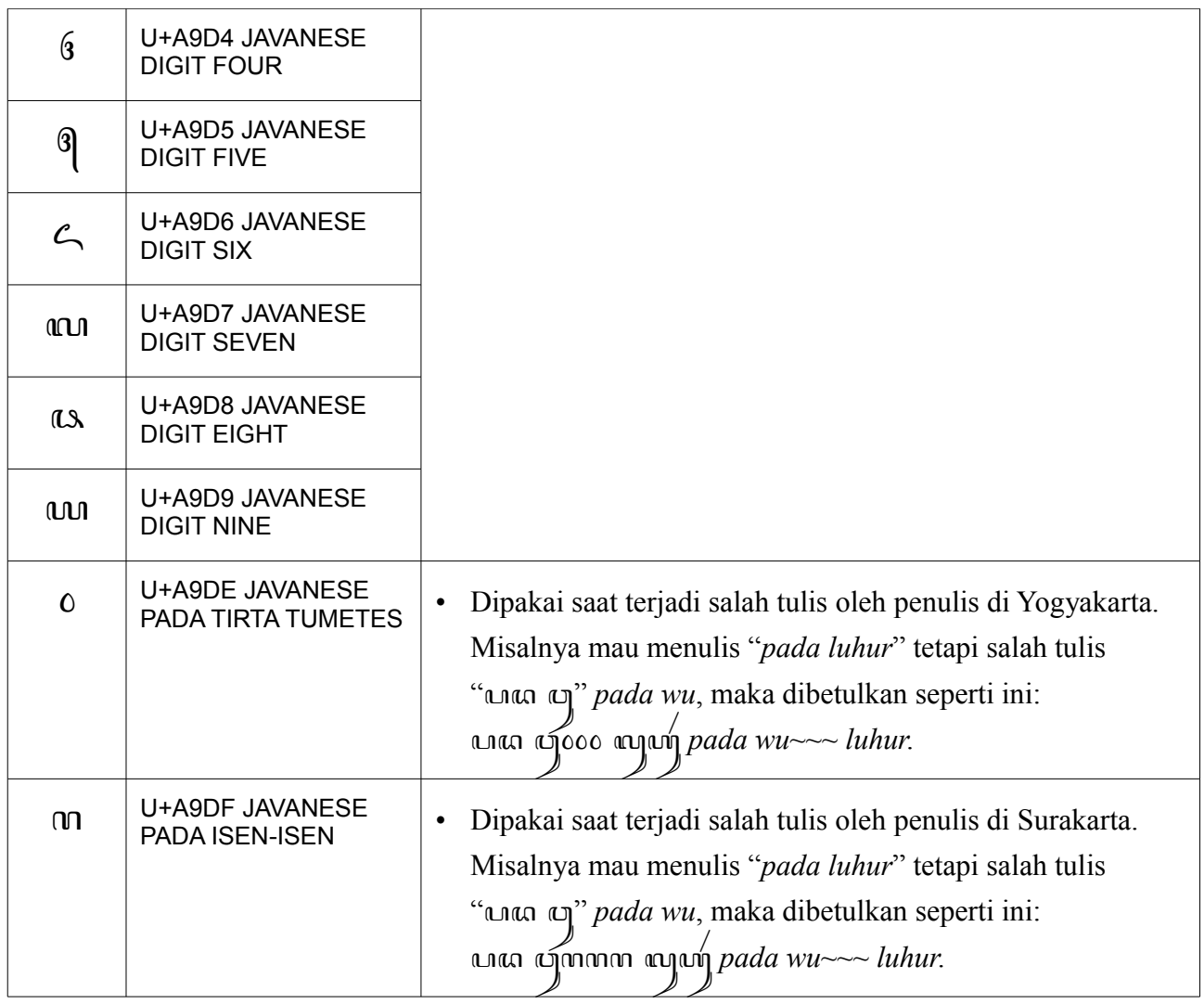

### **Fonta aksara Jawa Tuladha Jejeg**

Fonta Tuladha Jejeg adalah sebuah fonta Unicode untuk aksara Jawa. Fonta ini mendukung semua karakter dalam blok Unicode aksara Jawa (U+A980 – U+A9DF) beserta bentuk-bentuk kombinasinya, bahkan bentuk kombinasi yang sangat langka, misalnya (رحم الله عليه JA MAHAPRANA +  $\circ$  CECAK TELU +  $\circ$  CAKRA +  $\circ$  PENGKAL +  $\circ$  KERET +  $\circ$  TARUNG +  $\circ$  PANYANGGA).

Di fonta ini aksara bisa bertumpuk maksimal tiga tumpukan:

- Pasangan yang di bawah garis boleh mendapat PENGKAL (misalnya េញ ), CAKRA (misalnya (ണ), dan pasangan wa (misalnya ញ).
- Pasangan yang di atas garis (ుu, ుu, ుu, ుu, ుun) boleh mendapat PENGKAL (misalnya ꦏ꧀), CAKRA (misalnya ꦏꦸ꧀), dan semua pasangan (misalnya ꦏꦸ꧀).

Metrik fonta ini dirancang agar serasi dengan fonta Times New Roman pada ukuran yang sama. Jadi tulisan aksara Jawa yang ditulis dengan fonta ini serasi berdampingan dengan aksara Latin yang ditulis dengan fonta Times New Roman pada ukuran yang sama.

**Peringatan!** Fonta Tuladha Jejeg menggunakan bentuk aksara U+A996 CA MURDA dan U+A99E DDA MAHAPRANA yang berbeda dengan yang ada di [tabel Unicode aksara Jawa](http://www.unicode.org/charts/PDF/UA980.pdf) yang resmi. Bentuk asli aksara CA MURDA dan DDA MAHAPRANA sudah hilang sehingga bentuk aksaranya hanya berupa rekaan.

Di fonta ini U+A99D DDA dan U+A9A3 DA MAHAPRANA sama bentuknya kecuali pasangannya: tan dan ๙ ๛ Di [tabel Unicode aksara Jawa](http://www.unicode.org/charts/PDF/UA980.pdf) yang resmi U+A99D DDA dan U+A9A3 DA MAHAPRANA dibedakan bentuknya: w  $\gtrsim$  dan  $\omega$   $\qtrsim$  Tetapi karena sekarang bentuk aksara DDA lebih sering ditulis an (seperti di 'un an use wu wen *pa da ja ya nya*'), maka di fonta ini U+A99D DDA dan U+A9A3 DA MAHAPRANA sama bentuknya.

Selain itu dibuat juga fonta khusus (Tuladha Jejeg Kuna) untuk menulis persis sama dengan penulisan lama, yaitu U+A99D DDA dan U+A9A3 DA MAHAPRANA berbeda bentuknya: w dan w, pasangan ແທ NYA <sub>ທ</sub><sub>ການ</sub>, pasangan ແທ BA <sub>ທ</sub><sub>ການ</sub>, pasangan จะ BA MURDA <sub>CO</sub>, pasangan և SA MAHAPRANA ം, pasangan �� SA المبر, dan RA mati (חרך) di depan konsonan lain berubah menjadi ´.

### *Smart font rendering engine*

Fonta Tuladha Jejeg menggunakan teknologi *smart font* **SIL Graphite** untuk menampilkan teks Unicode aksara Jawa. Jika fonta ini digunakan di aplikasi yang tidak men-*support* fonta Graphite, *smart rendering* tidak akan terjadi.

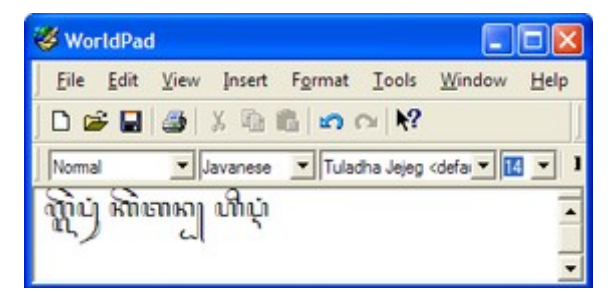

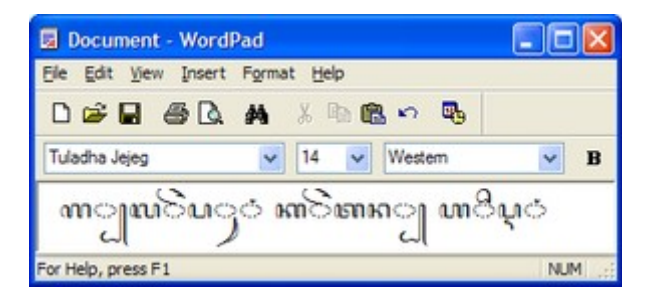

### **Mengapa memakai Graphite?**

Microsoft Windows dan aplikasi-aplikasi yang bekerja di dalamnya menggunakan fonta OpenType dan *engine* Uniscribe untuk menampilkan teks Unicode. Sayangnya, OpenType dan Uniscribe sampai saat tulisan ini dibuat belum mendukung aksara Jawa. Banyak aksara yang sudah distandarisasi oleh Unicode belum di-*support* oleh OpenType dan Uniscribe, termasuk aksara Jawa.

Untungnya ada alternatif selain OpenType/Uniscribe untuk menampilkan teks Unicode, yaitu **Grahite** dari SIL dan **AAT** dari Apple. Fonta AAT hanya bisa dipakai di sistem operasi Mac OS, sehingga penggunaannya sangat terbatas. Maka pilihannya adalah dengan menggunakan Graphite. Graphite bisa digunakan di Windows, walaupun terbatas pada beberapa aplikasi saja. Graphite juga bisa digunakan di Linux dengan meng-*install* modul Pango-Graphite.

# **Aplikasi-aplikasi yang bisa menggunakan fonta Graphite**

#### *OpenOffice.org atau LibreOffice versi 3.2 ke atas*

Adalah seperangkat aplikasi perkantoran *opensource* yang terdiri dari aplikasi pengolah kata (**Writer**), *spreadsheet* (**Calc**), presentasi (**Impress**), *database* (**Base**), dan pengolah gambar (**Draw**). Salah satu fitur pentingnya adalah bisa ekspor langsung ke format PDF. Unduh OpenOffice di [http://www.openoffice.org/.](http://www.openoffice.org/) Unduh LibreOffice di [http://www.libreoffice.org/.](http://www.libreoffice.org/)

#### *SIL WorldPad*

WorldPad (bukan WordPad) adalah aplikasi pengolah kata sederhana yang dibuat untuk mendemonstrasikan kemampunan Graphite. Unduh di [http://scripts.sil.org/cms/scripts/page.php?](http://scripts.sil.org/cms/scripts/page.php?site_id=nrsi&id=WorldPadDownload) [site\\_id=nrsi&id=WorldPadDownload.](http://scripts.sil.org/cms/scripts/page.php?site_id=nrsi&id=WorldPadDownload)

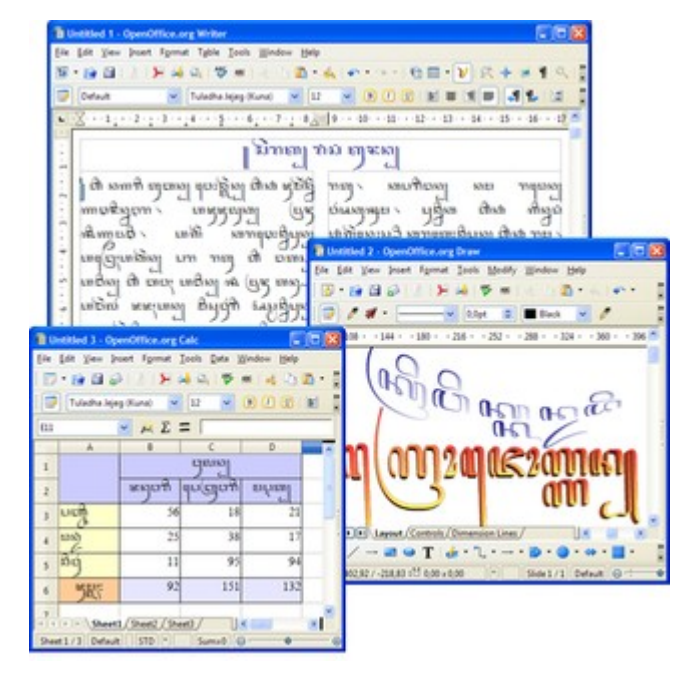

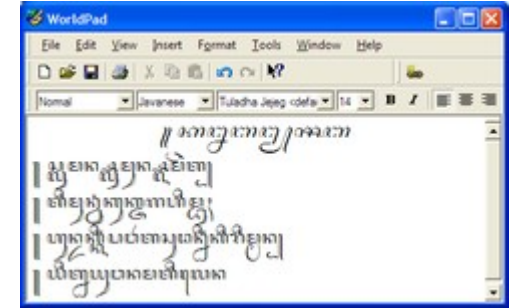

#### *XeTeX*

Adalah *engine typesetting* TeX yang menggunakan Unicode dan mendukung teknologi fonta modern seperti OpenType, AAT, dan Graphite. Unduh di [http://scripts.sil.org/cms/scripts/page.php?](http://scripts.sil.org/cms/scripts/page.php?item_id=xetex_download) [item\\_id=xetex\\_download.](http://scripts.sil.org/cms/scripts/page.php?item_id=xetex_download)

#### *Firefox 1.5.0.6 and Thunderbird 1.5.0.6*

Adalah versi khusus peramban (*web browser*) Firefox dan klien *e-mail* Thunderbird yang bisa menampilkan teks Unicode dengan fonta Graphite. Sayangnya, ini adalah versi yang sudah kuno karena sudah tidak lagi dibuat untuk Firefox dan Thunderbird yang terbaru. Unduh di [http://sila.mozdev.org/grFirefox.html.](http://sila.mozdev.org/grFirefox.html)

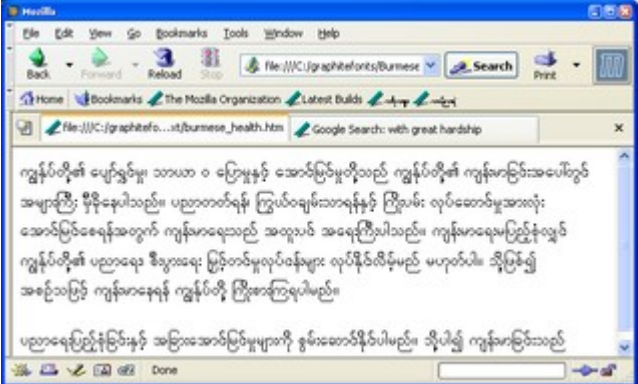

#### *Pango-Graphite (Ubuntu Linux)*

Adalah *library* pelengkap untuk Pango sehingga aplikasi-aplikasi yang menampilkan teks menggunakan modul Pango (seperti Firefox, Gedit, InkScape, Gimp) bisa menggunakan teknologi fonta Graphite. Unduh di<http://packages.sil.org/ubuntu/>atau [http://packages.ubuntu.com/](http://packages.ubuntu.com/hardy/pango-graphite/) [hardy/pango-graphite/.](http://packages.ubuntu.com/hardy/pango-graphite/)

# **Instalasi Fonta**

#### *Windows XP*

Buka Control Panel > Fonts, lalu seret (*drag*) fonta-nya ke jendela Fonts.

#### *Windows Vista/7*

Klik kanan fonta-nya dan pilih **Install**. Jika Anda adalah s*tandard user*, Anda perlu memasukkan *password* Administrator untuk dapat meng-*install* fonta.

## **ClearType**

Di Windows XP, jangan lupa menyalakan ClearType agar teks di layar monitor lebih tajam.

- 1. Buka **Display Properties** di Control Panel.
- 2. Di tab **Appearance**, klik tombol **Effects...**.
- 3. Pilih **ClearType** di **Use the following method to smooth edges of screen fonts:**.
- 4. Klik OK.

ClearType sudah *on* secara *default* di Windows Vista/7.

# **Instalasi** *keyboard layout* **Unicode aksara Jawa**

Jalankan **Setup.exe** di folder **JavaneseKeyb** dan ikuti petunjuknya. Jalankan lagi berkas **Setup.exe** untuk mencopot (*uninstall*) *keyboard layout* Unicode aksara Jawa.

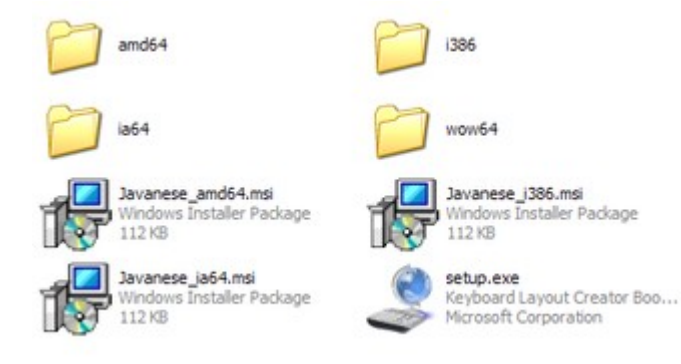

Selanjutnya perlu dikonfigurasi lebih lanjut agar bisa digunakan.

#### *Windows XP*

- 1. Buka **Regional and Language Options** di Control Panel.
- 2. Di tab **Languages**, klik tombol **Details...**.
- 3. Di jendela **Text Services and Input Languages**, klik tombol **Add...**.
- 4. Di jendela **Add Input Language**, pilih **Indonesian** di **Input Language** dan **Javanese Unicode** di **Keyboard layout/IME**. Klik OK.

#### *Windows Vista/7*

- 1. Buka **Region and Language** di Control Panel.
- 2. Di tab **Keyboards and Languages**, klik tombol **Change Keyboards...**.
- 3. Di jendela **Text Services and Input Languages**, klik tombol **Add...**.
- 4. Di jendela **Add Input Language**, buka **Indonesian (Indonesia)** dan beri tanda centang di **Javanese Unicode**. Klik OK.

Sekarang, Anda bisa berganti antara *keyboard* Latin QWERTY dengan *keyboard* aksara Jawa dengan menggunakan **Language Bar** yang ada di Taskbar.

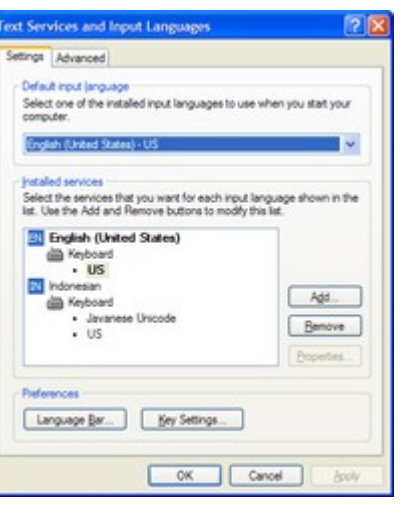

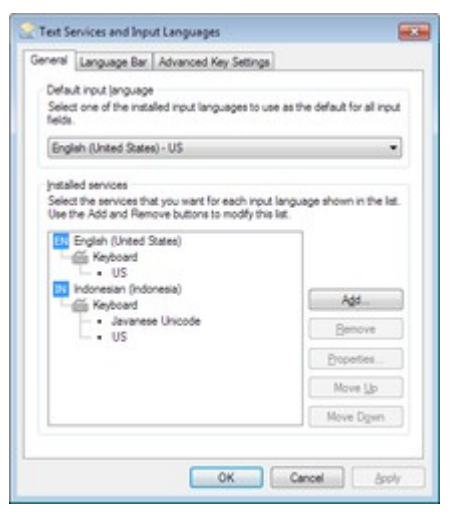

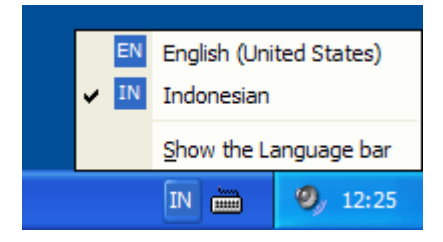

Jika *keyboard layout* Javanese Unicode sedang aktif, semua karakter yang dihasilkan pengetikan *keyboard* berupa aksara Jawa. Anda bahkan bisa menamai sebuah berkas (*file*) dengan aksara Jawa. Tetapi sayangnya Windows belum bisa menampilkannya.

Di samping adalah *screenshot* jendela Windows Explorer di Windows 7 yang berisi dua buah *file* bernama 'ꦏꦸꦕꦶ.jpeg' dan

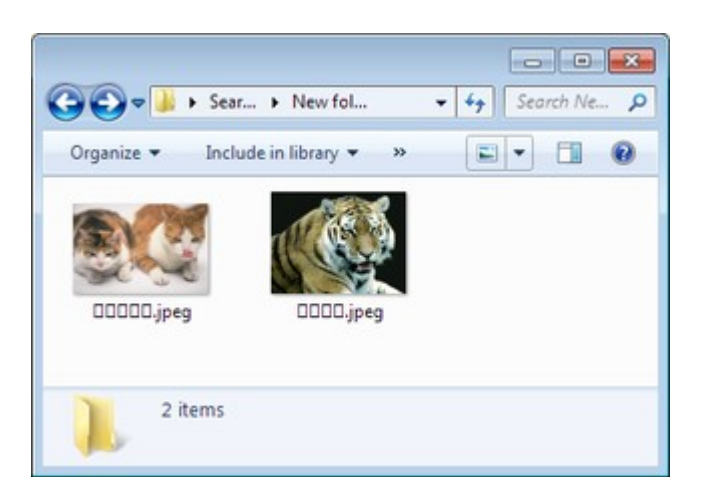

'Enannan.jpeg'. Windows belum bisa menampilkan aksara Jawa sehingga karakternya hanya terlihat kotak-kotak.

### **Struktur** *keyboard* **aksara Jawa**

#### *Normal*

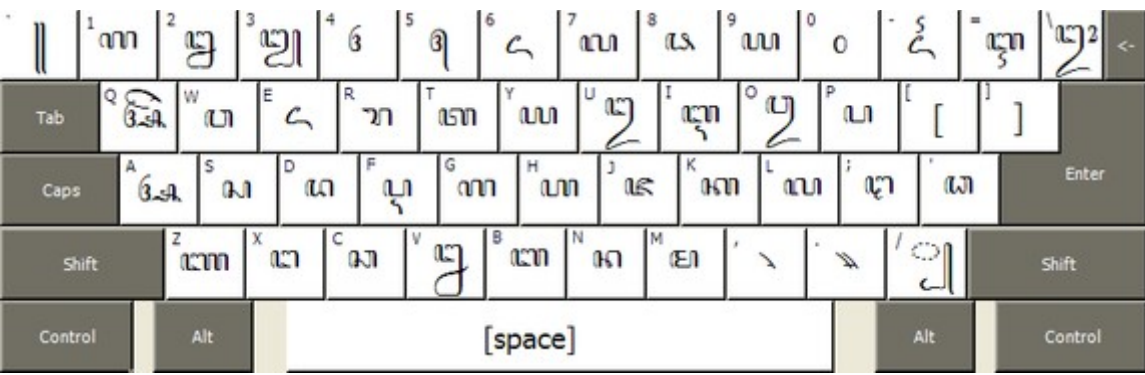

- *Keyboard* menghasilkan huruf Jawa yang sepadan dengan Latin-nya. Misalnya [G] menghasilkan om GA, [T] menghasilkan om TA, dst.
- [Z] dan [X] masing-masing menghasilkan  $\mathbb{R}$  NYA dan  $\mathbb{R}$  NGA; [;] dan ['] menghasilkan  $\mathbb{R}$  TTA dan an DDA.
- [A], [I], [U], [E], [O] menghasilkan vokal mandiri (*aksara swara*) & A, çn I, co U, c, E, co O.
- [F] dan [V] menghasilkan p PA CEREK dan C NGA LELET.
- $[$  | menghasilkan  $\bigcap$  PANGKON.
- Angka Jawa sesuai dengan angka Latinnya.

### *Dengan [Shift]*

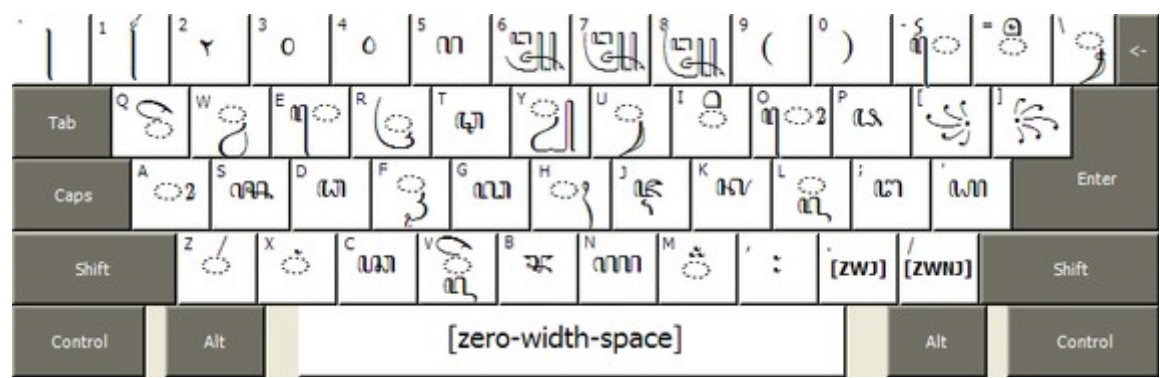

- Dengan penekanan tombol [Shift] pada umumnya akan menghasilkan aksara murda/mahaprananya. Misalnya [Shift+P] menghasilkan as PA MURDA, [Shift+B] menghasilkan  $\infty$  BA MURDA, dst.
- [Shift] bersama [A], [I], [U], [E], [O] masing-masing menghasilkan tanda vokal  $\circ$  TARUNG,  $\frac{1}{2}$  WULU,  $\frac{1}{3}$  SUKU,  $\frac{1}{3}$  TALING,  $\frac{1}{3}$  TALING TARUNG. [Shift+Q] menghasilkan  $\frac{1}{3}$  PEPET.
- [Shift+F] menghasilkan  $\bigcirc$  KERET, [Shift+V] menghasilkan  $\bigcirc$  pasangan LA + PEPET.
- [Shift] bersama [Y], [R], [L], [W] masing-masing menghasilkan semivokal-semivokal yaitu  $\text{C}$ PENGKAL,  $\text{C}$  CAKRA,  $\text{C}$  pasangan LA, dan  $\text{C}$  pasangan WA.
- [Shift+Z], [Shift+X], dan [Shift+H] masing-masing menghasilkan  $\circ$  LAYAR,  $\circ$  CECAK, dan ꦃ WIGNYAN.
- [Shift+M] menghasilkan  $\stackrel{*}{\circ}$  CECAK TELU.

### *Dengan [Ctrl+Alt] atau dengan [AltGr]*

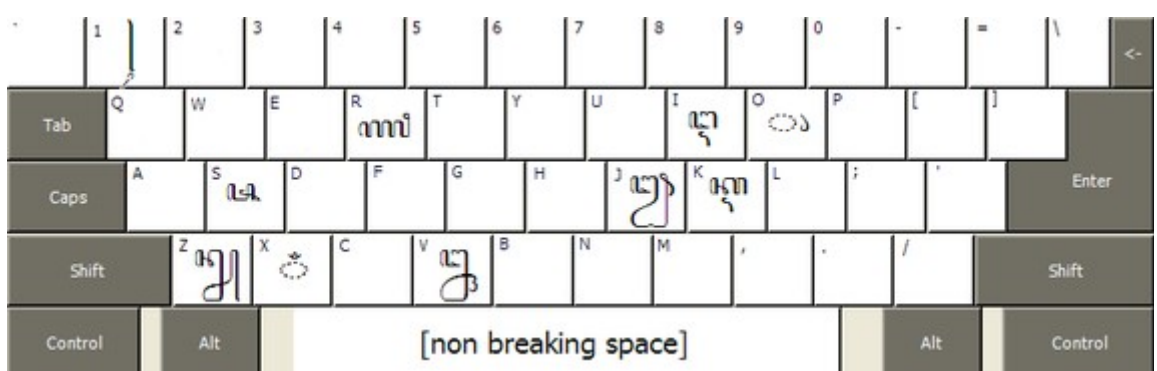

• Dengan penekanan tombol [Ctrl+Alt] (atau tombol [AltGr] kalau ada di keyboard Anda) akan memunculkan karakter-karakter yang langka dan jarang dipakai.

Kalau Anda merasa *layout keyboard* ini kurang sesuai dan mau membuat *layout* sendiri, bisa mengunduh **Microsoft Keyboard Layout Creator** di situsnya Microsoft.

# **Input karakter Unicode tanpa** *keyboard*

Kalau Anda tidak meng-*install keyboard layout*-nya, Anda masih bisa mengakses karakter-karakter aksara Jawa dengan **Insert** > **Special Characters** di OpenOffice, atau dengan **Windows Character Map**. Tapi tentunya ini tidak cocok untuk pengetikan yang panjang karena akan melelahkan.

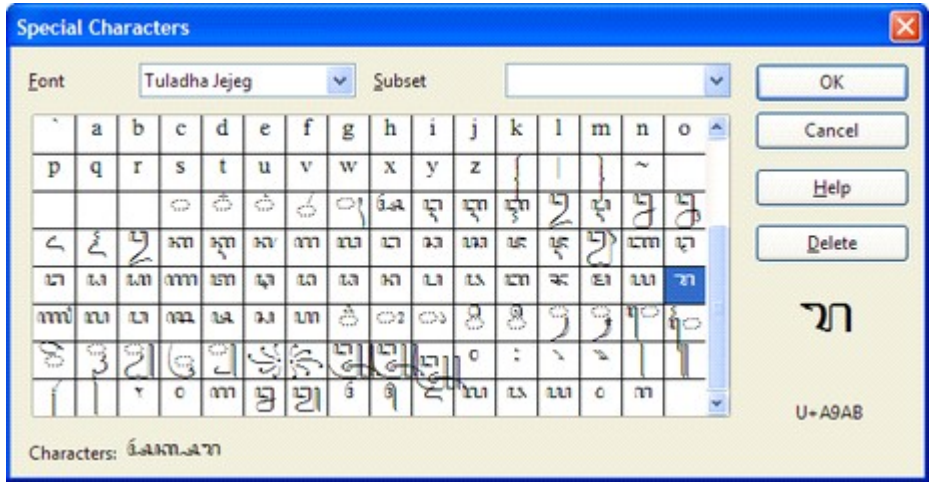

Kotak dialog **Special Characters** di OpenOffice bisa menyisipkan maksimal 32 karakter sekaligus. Karakter yang akan disisipkan ditampilkan di kiri bawah.

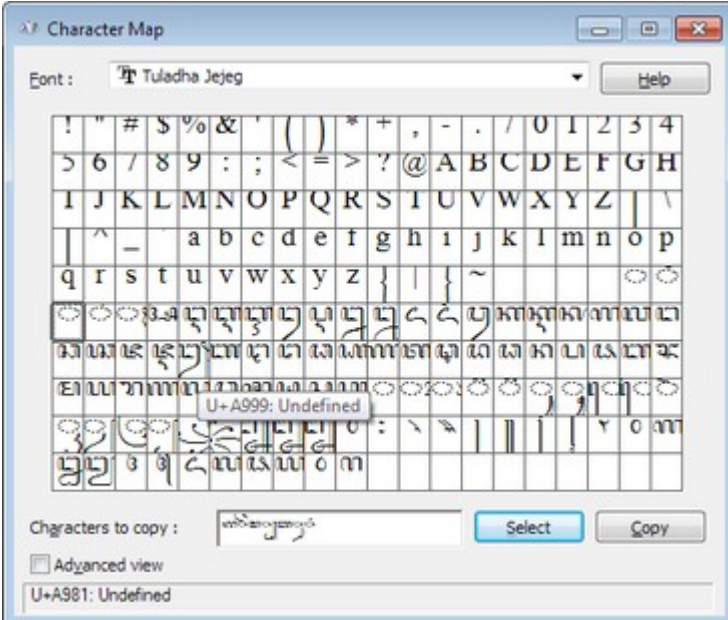

Jendela **Character Map** di Windows 7 menampilkan Unicode aksara Jawa, namun tidak bisa menggabung ஸெெை nen carena Windows belum men-*support* aksara Jawa. CATATAN: Character Map di Windows XP sama sekali tidak mengenali blok aksara Jawa.

# **Struktur silabel aksara Jawa**

Sebelum mengetik, perhatikan dulu struktur umum silabel dalam aksara Jawa sebagai berikut.

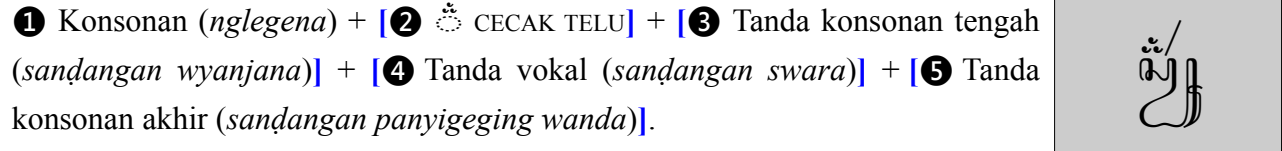

Struktur silabel yang dipangku sebagai berikut.

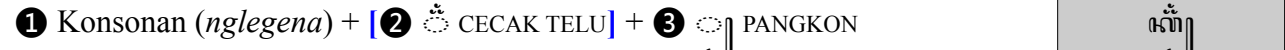

Struktur silabel yang dengan pasangan sebagai berikut.

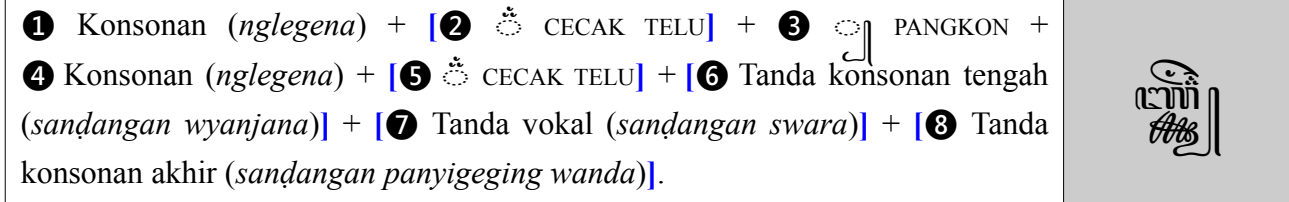

Struktur silabel vokal mandiri (*aksara swara*) sebagai berikut.

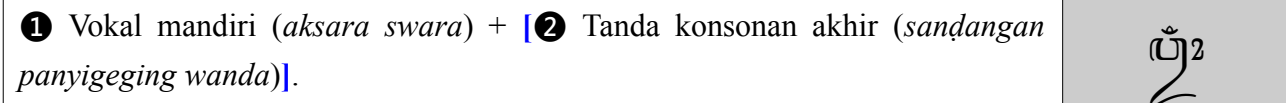

Keterangan:

- Kurung siku (**[]**) berarti boleh ada boleh tidak (*optional*).
- **Konsonan (***nglegena***)** adalah សោ, ស្រា, សេ, លា, ឈ, ោ, សា, សោ, នេ, ន្រុ, ញ», ាោ, ោ, បោ, សា, សោ, ന്നെ, രണ, രണ, രണ, രണ, രണ, രണ, രണ, രണ, രണ, രണ, രണ, രണ, രണ, രണ, രണ, രണ,
- **Vokal mandiri** *(aksara swara)* adalah હિન્ર, હિન્ર, હિન્ર, હિન્ર, કિન્ર, દિન્ન, હ્વા, દ્વા, દ્વા, દ્વા, દ્વા, દ્વા, દ્વા, દ્વા,  $\bigoplus_i$ ,  $\bigoplus_j$ ,  $\bigoplus_j$ ,  $\bigoplus_j$ ,  $\bigoplus_j$ ,  $\bigoplus_j$ ,  $\bigoplus_j$ , dan  $\bigoplus_j$ .
- **Tanda konsonan tengah (***sanḍangan wyanjana***)** adalah ꦾ PENGKAL dan ꦿ CAKRA.
- **Tanda vokal (***sanḍangan swara***)** adalah ා, ා, ી, ી, ೖ, ೖ, ೖ, ೖ, ೖ, ျ, ။ျ, ော, ရို,  $\mathfrak{g}$   $\circ$ ,  $\mathfrak{S}$ ,  $\mathfrak{S}$ ,  $\circ$ ,  $\circ$
- **Tanda konsonan akhir (***sanḍangan panyigeging wanda***)** adalah ꦀ PANYANGGA, ꦁ CECAK,  $\bigcirc$  LAYAR, dan  $\bigcirc$  WIGNYAN.

Saat mengetik, perhatikan urutannya, jangan terbalik-balik.

# **Contoh pengetikan Unicode aksara Jawa**

Yang perlu diingat, dalam Unicode inputnya bersifat **logis**, bukan visual.

#### *Contoh 1: Menulis "jer basuki mawa bea"*

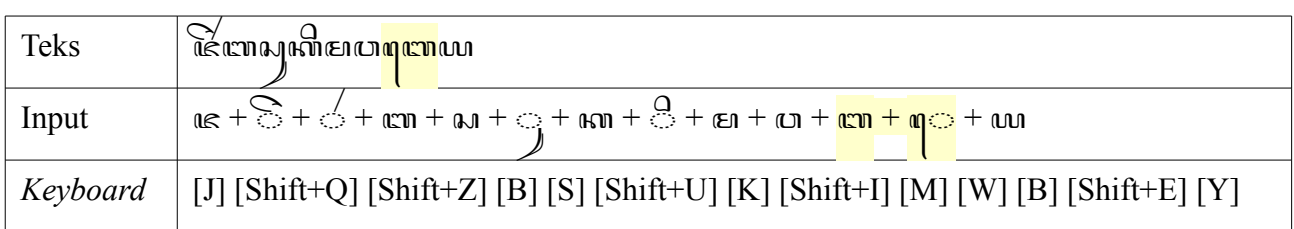

Dalam Unicode, tanda vokal yang di ditulis di sebelah kiri konsonan diinput *setelah* konsonan (*logical ordering*). Tanda vokal semacam ini banyak dijumpai di aksara-aksara Brahmi. Dalam aksara Jawa ada dua yaitu  $\mathfrak{q}$  TALING dan  $\mathfrak{\hat{q}}$  DIRGA MURE.

### *Contoh 2: Menulis "lambé biru kecu"*

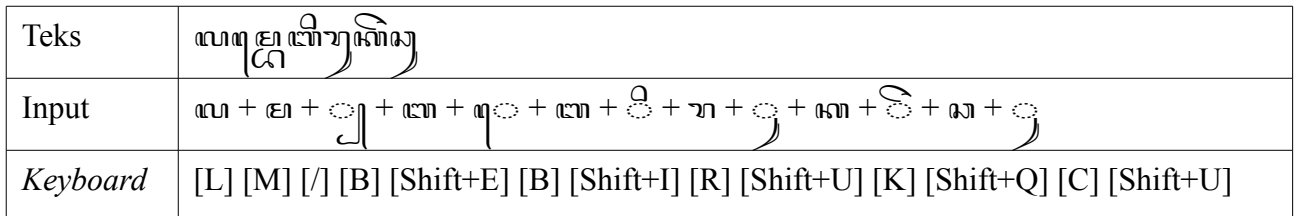

Aksara yang ada di belakang | PANGKON otomatis berubah menjadi bentuk pasangan.  $\mathfrak{q}$  TALING otomatis ditampilkan di tempat yang benar.

#### *Contoh 3: Menulis "flamboyan wungu"*

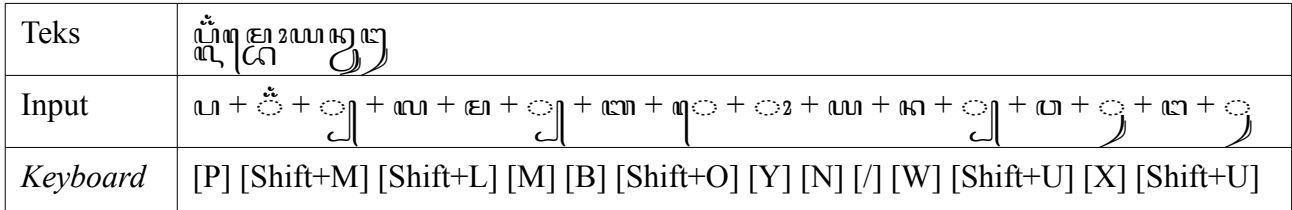

Kalau ditulis dipisah spasi antar kata, akan seperti ini: رُوْمٍ الله عنه الله عنها الله عنها الله عنها الله ع<br>أَوْلَ الله عنها الله عنها الله عنها الله عنها الله عنها الله عنها الله عنها الله عنها الله عنها الله عنها الل

### *Contoh 4: Menulis "tikus clurut"*

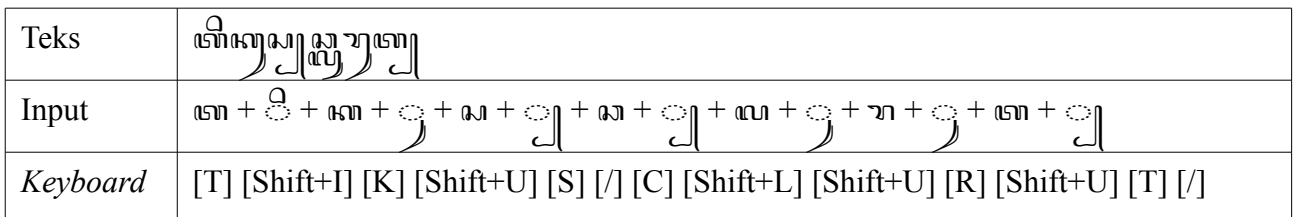

Karena tidak boleh susun tiga (*tumpuk telu*), otomatis *Sel PANGKON* ditampilkan lagi di depan an CA.

### *Contoh 5: Menulis "mangan krupuk lan klepon"*

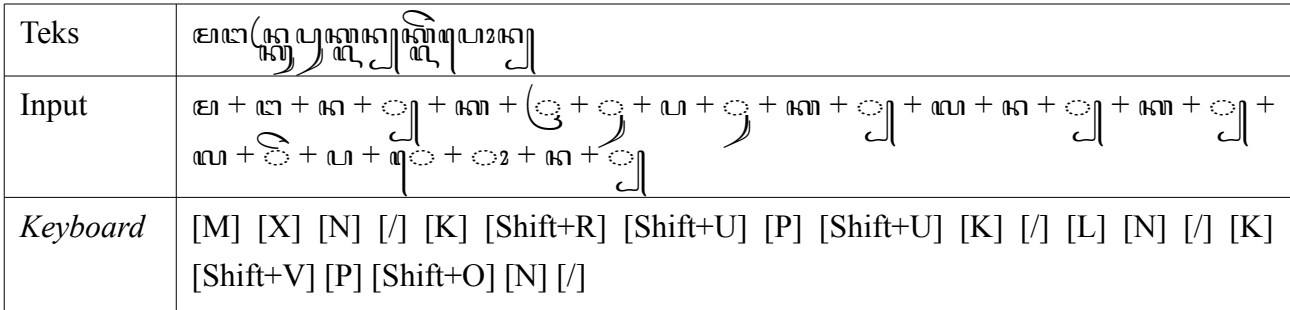

 $\left(\rightarrows$  CAKRA otomatis berganti menjadi bentuk alternatifnya. Kalau ditulis dipisah spasi antar kata, akan seperti ini: பலை வெளு மையை ஜென்

### *Contoh 6: Menulis "cumplung kecemplung jumbleng"*

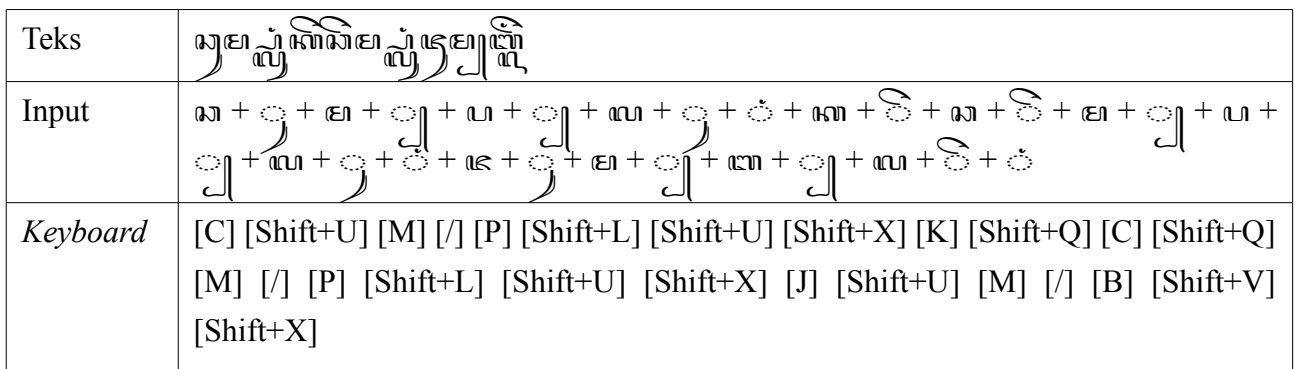

Pasangan PA ◯ bisa diberi pasangan lagi, sedangkan pasangan BA ◯ tidak bisa, sehingga otomatis berubah menjadi *nglegena* lagi di belakang PANGKON.

### *Contoh 7: Menulis "konferènsi Asia Afrika"*

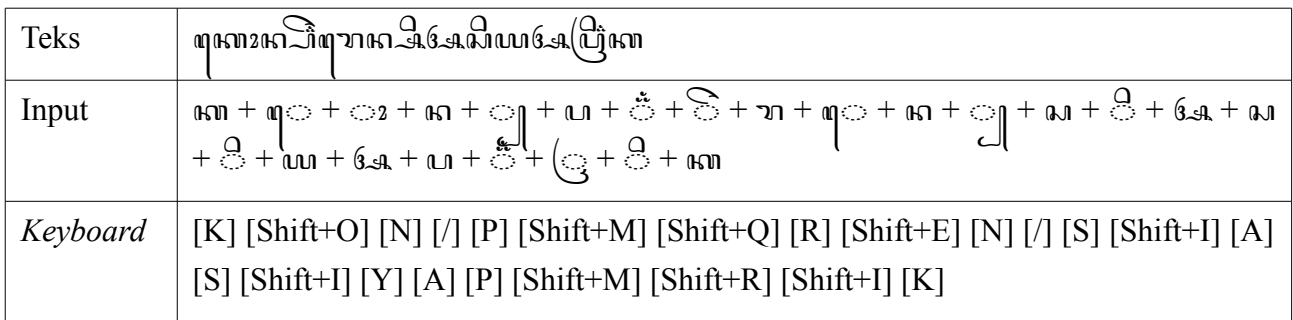

Kalau ditulis dipisah spasi antar kata, akan seperti ini: ตุดทะเคา ติดๆทาด ซิ ซ.ค. ติดเบา ซ.ค. ติด

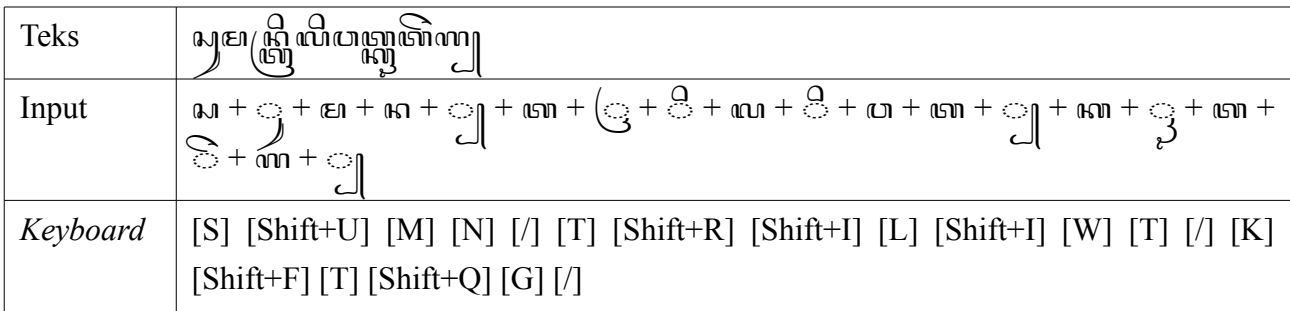

### *Contoh 8: Menulis "Sumantri liwat kreteg"*

Kalau ditulis dipisah spasi antar kata, akan seperti ini: إلى هي الله عليه الله عليه الله عليه الله عليه الله

### *Contoh 9: Menulis "isor brengos nyakil mrongos"*

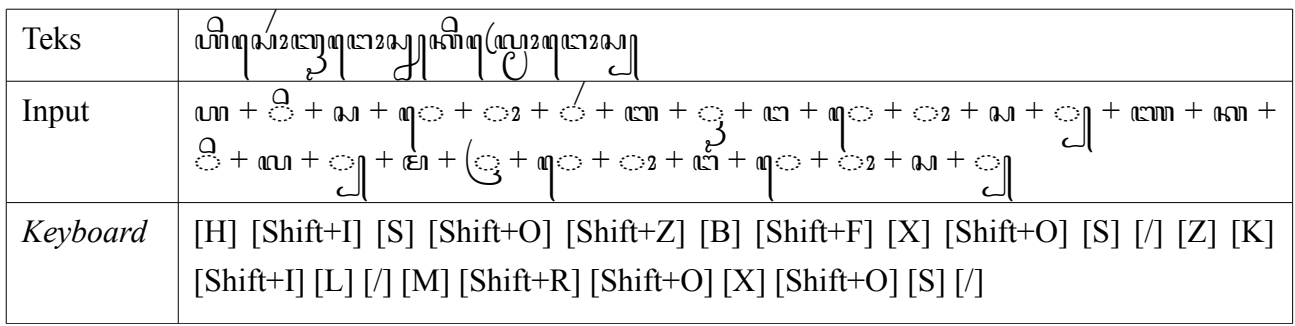

Kalau ditulis dipisah spasi antar kata, akan seperti ini: மிஷன் ஹை ஜையி ஜி ஜூலைவரு

### *Contoh 10: Menulis Jawa Kuna "Duryyodhana"*

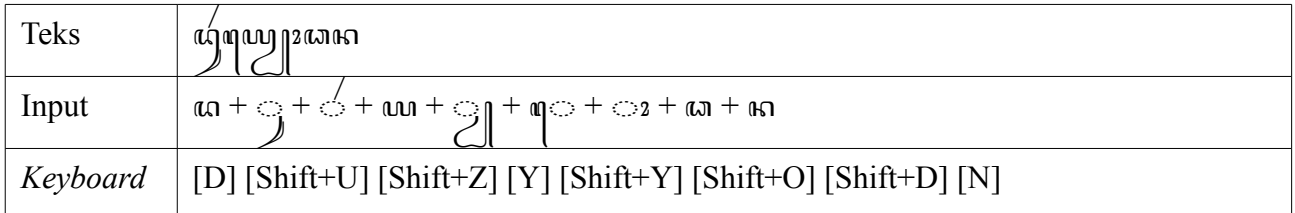

⊕ yang dipakai adalah U+A9A3 DA MAHAPRANA yang pasangannya 
<sub>π</sub>, Kalau ditulis persis dengan penulisan lama (dengan fonta khusus): *ແ*ງທຸທ*ູ*່ທຸລະພາດ.

### *Contoh 11: Menulis Jawa Kuna "waiḍūryyāmaranīla"*

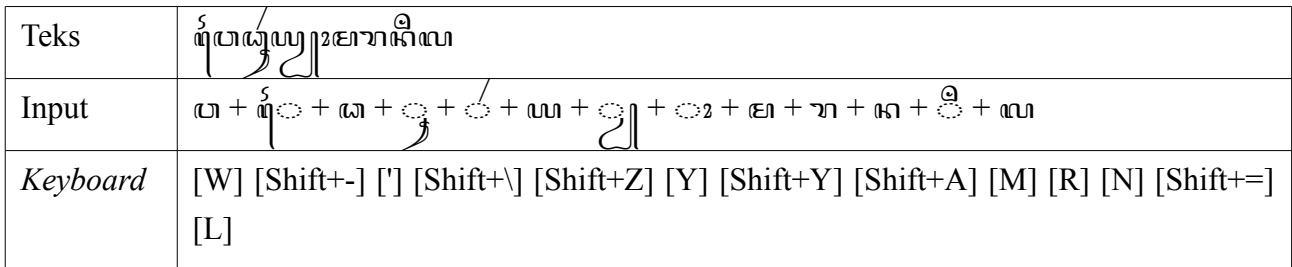

 $\omega$  yang dipakai adalah U+A99D DDA yang pasangannya  $\omega$ . Kalau ditulis persis dengan penulisan lama (dengan fonta khusus): ตุ๊ผาญญุญานะควาฬิพ.

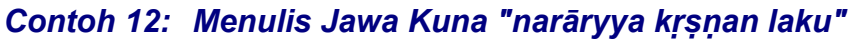

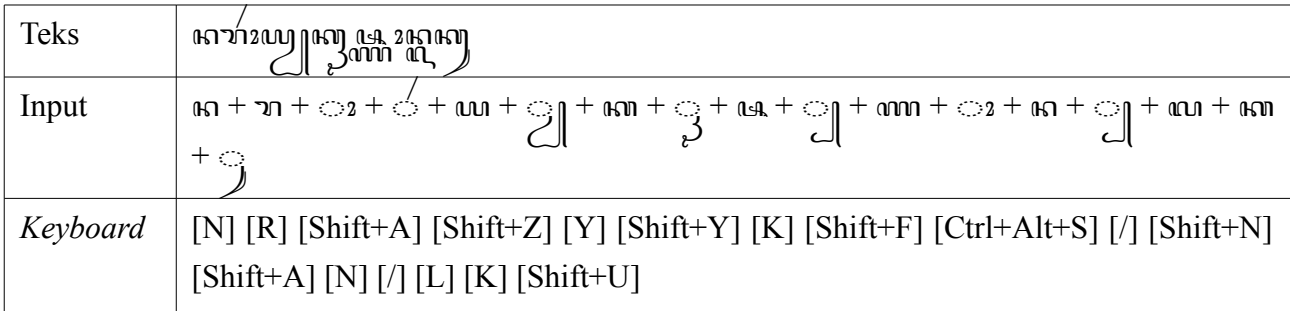

*Positioning* pasangan NA MURDA and yang ekstra lebar terjadi secara otomatis sehingga tidak saling menabrak. Kalau ditulis sesuai penulisan lama (dengan fonta khusus): החומים המוסף הוא המה המוסף הוא התוכן הוא<br>המחומים

### *Contoh 13: Menulis Jawa Kuna "sākṣāt sěkar ning suji"*

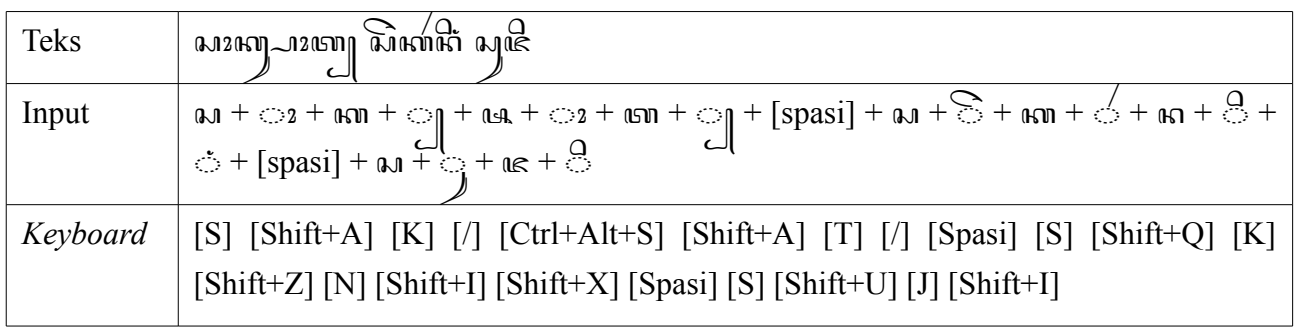

Kalau ditulis persis dengan penulisan lama (dengan fonta khusus): *வை*டை ஆணி வெளிவ் அடே.

### *Contoh 14: Menulis Sanskerta "जलॆस्वॆव जयमहॆ jalesveस्वॆव जयमहॆ jalesveva j जयमहॆ jalesveva jayamahe"6jalesveva jayamahe"*

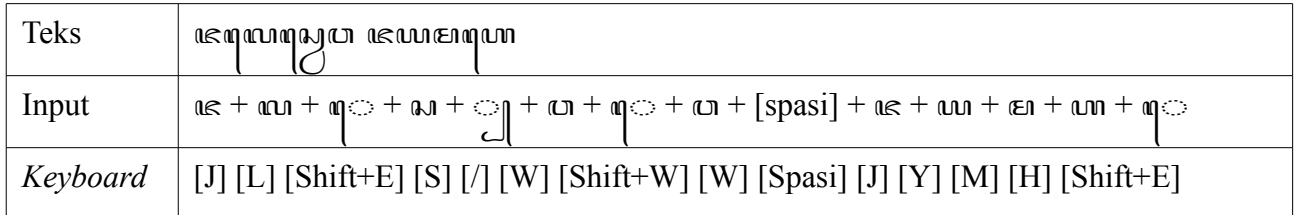

### Contoh 15: Menulis Sanskerta "वृक्षौ गच्छामि च फलानि लभॆ vṛkṣau gacchāmi ca phalāni *labhe"*

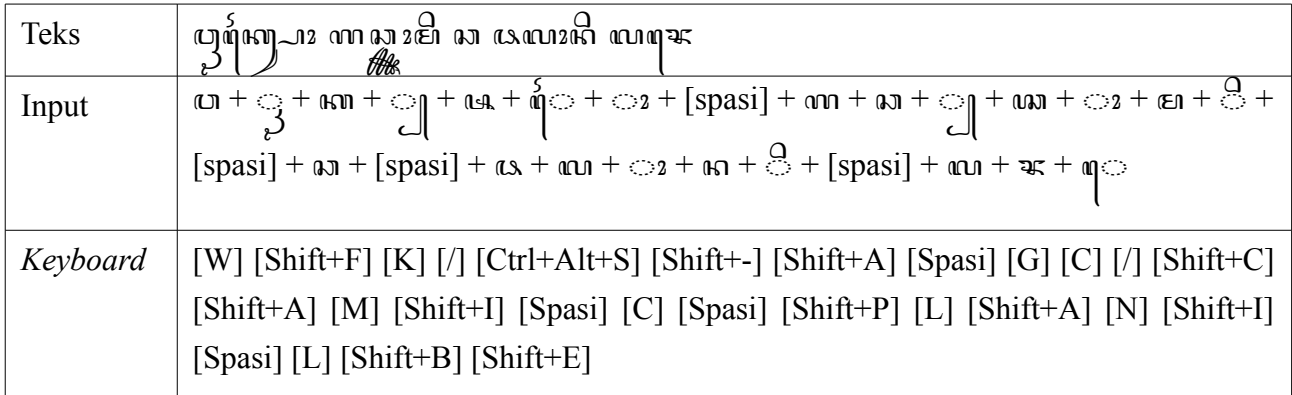

# **Kombinasi yang tidak valid**

Kombinasi yang tidak valid ditunjukkan dengan karakter tidak mau menempel sehingga *dotted circle*-nya (◌) masih kelihatan.

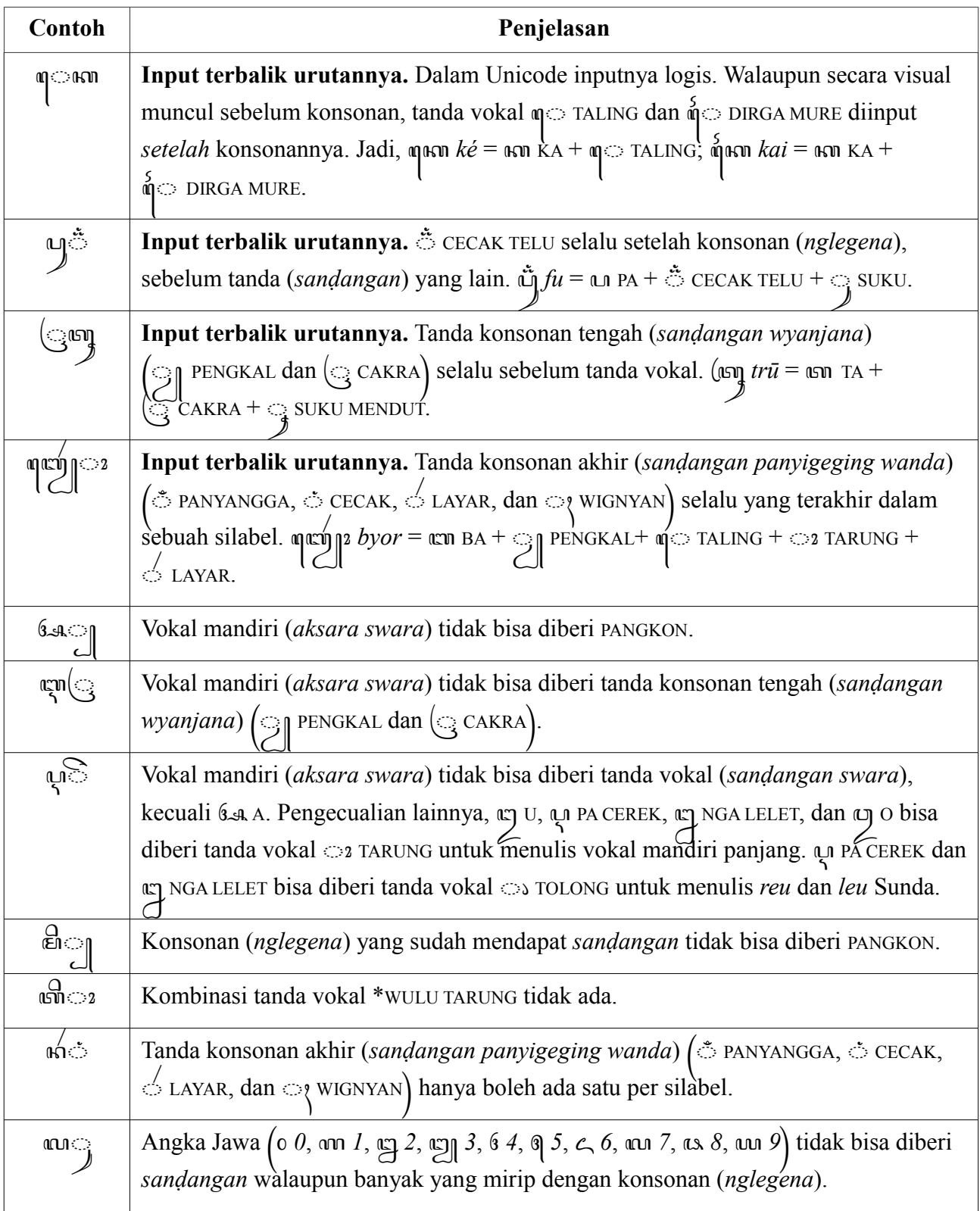

## **Menulis sambung menyambung atau dipisah spasi per kata?**

Berikut contoh teks yang ditulis sambung-menyambung.

$$
\text{Im} \mathcal{L} \text{ in the same way to find the following property to be defined as follows:}
$$

Teks yang sama ditulis dengan dipisah spasi antar kata.

꧋ ꦥꦔꦼꦂꦢꦠꦏ꧀ꦢꦏ ꦲꦢꦏꦃ ꦲꦢꦏꦃ ꦱꦸꦥꦪ ꦲꦗ ꦤꦶꦤ꧀ꦏ꧀ꦢꦏ ꦱꦶꦪ ꧈ ꦩꦼꦢꦏꦢꦤ ꦏꦟ꧀ꦢꦤ꧇ ꦏꦪꦠ ꦢꦏꦴꦢꦮ ꦚꦸꦢꦮꦏ꧀ ꦕꦁꦏꦼꦩ꧀ ꦕꦼꦕꦏ꧀ ꦲꦸꦠꦮ ꦩꦶꦭ ꦫꦭꦶꦪꦢꦤ ꧈ ꦏꦸꦮꦶ ꦔꦁꦢꦒꦴ ꦠꦼꦥꦏ꧀ꦤ ꦲꦮꦏ꧀ ꦢꦝꦢꦮ ꧈ ꦲꦸꦥꦩ ꦕꦁꦏꦼꦩ꧀ ꦢꦶꦱꦸꦢꦮꦏ꧀ ꦩꦼꦢꦏꦴꦢꦤꦴ ꦲꦥ ꦢꦏꦴꦢꦮ ꦪ ꦢꦲꦴꦫ ꦱꦩ꧀ꦠ꧀ ꧉

Perbedaan kedua contoh di atas hanya pada karakter spasi (U+0020). Teks di contoh kedua kalau spasi antar katanya dihapus akan menjadi teks contoh pertama. Dan sebaliknya kalau teks pertama disisipi spasi setelah tiap kata, maka akan menjadi teks kedua.

Konsekuensi menulis dengan dipisah spasi per kata yaitu <sub>I</sub> PANGKON terlihat lebih banyak muncul di dalam teks karena pasangan tidak terbentuk. Namun cara penulisan seperti ini punya banyak manfaat, antara lain:

- Lebih mudah dibaca.
- Lebih konsisten (di beberapa tulisan lama, pemenggalan kata dilakukan secara tidak teratur).
- Lebih mudah dianalisa (misalnya statistik jumlah kata dalam sebuah dokumen).
- Lebih mudah dalam pemrosesan teks (misalnya rata kanan (*justification*), *line-breaking*, dsb.).
- Dapat menghindari ambigu. Misalnya kalimat ໜີ້ແທທຫິທີ່ເລີ່ມີເທທຫລາງເຊ໌ bisa dibaca: (1) *ibuku wingi sing ana sumur* dan (2) *ibu kuwi ngising ana sumur*. Keduanya memiliki arti yang sangat berbeda.

Tetapi pilihan sepenuhnya terserah kepada yang menulis.

# **Tips dan trik**

• Gunakan **ZERO WIDTH NON-JOINER**  $(U+200C)^3$  $(U+200C)^3$  untuk mencegah terbentuknya pasangan. ZERO WIDTH NON-JOINER di *keyboard* diketik dengan **[Shift+/]**.

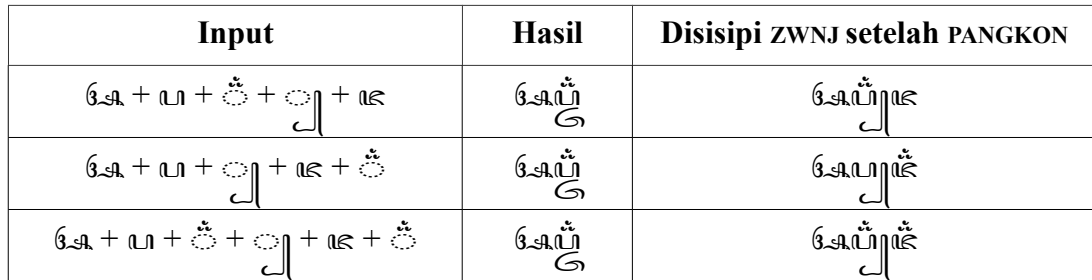

ZWNJ di aksara Jawa bermanfaat antara lain untuk mencegah ambigu yang ditimbulkan pasangan yang ada CECAK TELU-nya. Misalnya dalam contoh di atas, tiga contoh dengan pengetikan normal terlihat sama, sehingga pada prakteknya dalam teks tidak jelas bagaimana ꦄꦥ꦳꧀harus dibaca, *afja*, *apza*, atau *afza*. Dengan ZERO WIDTH NON-JOINER pasangan tidak terbentuk sehingga jelas bagaimana harus dibaca.

• Kebalikannya, gunakan **ZERO WIDTH JOINER** (U+200D) untuk "pemaksaan", misalnya "memaksa" terbentuknya pasangan, "memaksa" tanda vokal agar menempel, dan sebagainya. ZERO WIDTH JOINER di *keyboard* diketik dengan **[Shift+.]**. Pada pengetikan normal ini tidak diperlukan.

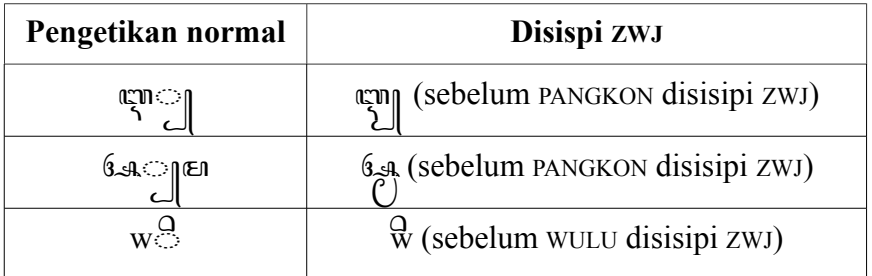

- Kalau mengetik aksara Jawa dengan sambung menyambung tanpa spasi, gunakan **ZERO WIDTH SPACE** (U+200B) untuk memisah antar kata. ZERO WIDTH SPACE adalah karakter spasi yang lebarnya nol. Dengan begini, teks yang Anda ketik seolah-olah tetap sambungmenyambung, tapi bisa dipenggal kalau barisnya penuh dan di-rata kanan (*justification*). ZERO WIDTH SPACE di *keyboard* diketik dengan **[Shift+Space]**.
- Rumusan gabungan karakter *pada guru* ꧋ ꧆ ꧋, *pada pancak* ꧉ ꧆ ꧉, *purwa-pada*  $\lim_{\alpha \to 0} \sin \alpha$  (in  $\lim_{\alpha \to 0}$ ), *madya-pada*  $\lim_{\alpha \to 0} \sin \alpha$  (in  $\lim_{\alpha \to 0} \sin \alpha$ ), dan *wasana-pada* ꧅꧉ ꦆ ꧉꧅harus menjadi satu kesatuan dan tidak boleh terpenggal pada pergantian baris. Untuk mencegah itu terjadi, jangan gunakan spasi biasa (U+0020) di dalam rumusan-

<span id="page-27-0"></span><sup>3</sup> ZERO WIDTH NON-JOINER digunakan di teks Unicode antara lain untuk mencegah terbentuknya ligatur. Misalnya untuk mencegah agar huruf Arab tidak menyambung بائت بالمنه, aksara Dewanagari tidak membentuk "pasangan"  $\overline{\circ}$ 6, dan sebagainya. Normalnya كتب dan ठ.

rumusan tersebut, tetapi gunakan **NO-BREAK SPACE** (U+00A0). NO-BREAK SPACE di *keyboard* diketik dengan **[Ctrl+Alt+Space]** atau **[AltGr+Space]**.

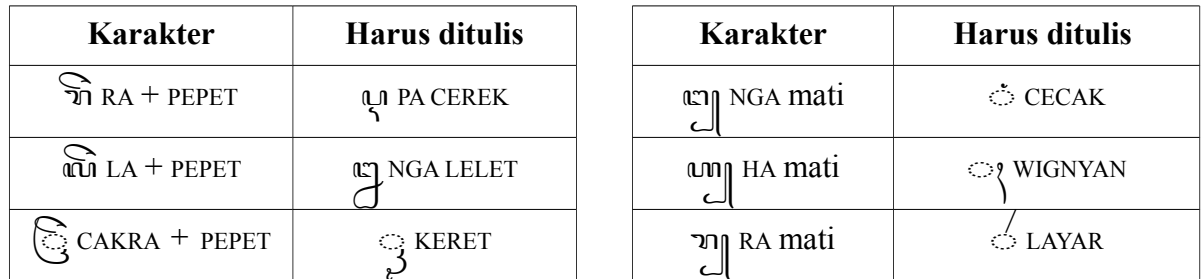

• Peraturan sekarang dalam penulisan aksara Jawa:

Untuk membantu membetulkannya, gunakan **Find & Replace** di OpenOffice/LibreOffice:

Di menu **Edit**, pilih **Find & Replace...**. Di kotak **Search for**, ketikkan ꦫꦼ, dan di kotak **Replace with** ketikkan ꦉ, dan tekan tombol **Replace All**. Ulangi langkah-langkah tadi untuk karakterkarakter yang lainnya. Jangan khawatir kalau karakternya hanya muncul sebagai kotak-kotak. Asalkan pengetikannya benar, tidak ada masalah.

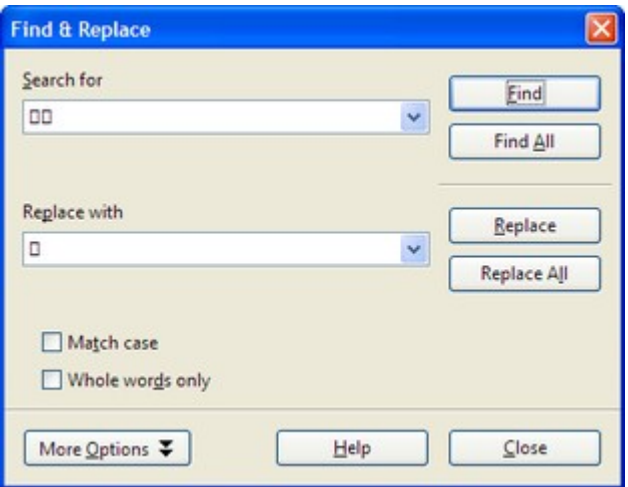

### **Saran untuk pengembangan aksara Jawa**

- Aksara Jawa punya aksara rekan untuk *fa*, *za*, *dza*, dst.; tetapi tidak punya aksara rekan untuk *qa*. Untuk melengkapinya, sebaiknya nm KA SASAK (U+A990) yang selama ini hanya dipakai di penulisan Sasak diadopsi secara luas sebagai aksara rekan untuk *qa*. Dengan demikian kata 'Al-Quran' yang biasanya ditulis ﴿ وَاللَّهُ ﴾ [الله عليه الله عليه الله عليه الله عليه الله عليه  $^{6}$
- Vokal diftong *ai* ( $\epsilon$  ai dan  $\phi$  dirga-mure) dan *au* (ω) o tarung dan  $\phi$  dirga-mure TARUNG) sebaiknya dipopulerkan lagi. Keduanya memang tidak dipakai dalam Bahasa Jawa —Bahasa Jawa tidak mengenal diftong—, tetapi bisa berguna untuk menulis Bahasa Indonesia/Melayu dengan aksara Jawa. Bandingkan:

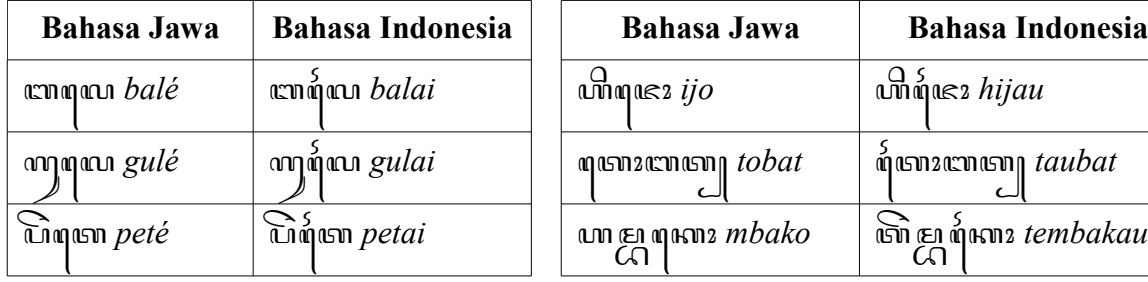

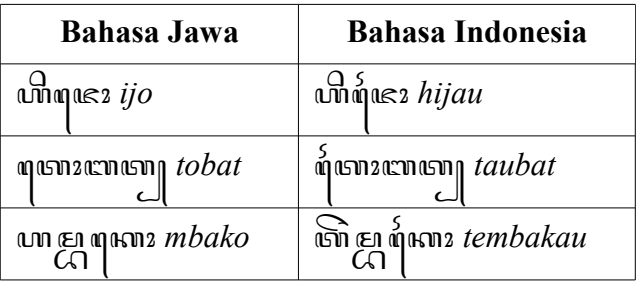

- Selama ini aksara Jawa tidak bisa membedakan antara vokal miring dan vokal *jejeg*. Menurut Hadiwaratama di tulisannya "**Vokal-Vokal Jejeg Aksara Jawa**" [\(http://ganeshana.org/id/file/artikel/budaya/04032009/Vokal%20Jejeg%20Aksara%20Jawa](http://ganeshana.org/id/file/artikel/budaya/04032009/Vokal%20Jejeg%20Aksara%20Jawa%203-3-09%20disempurnakan%204-3-09.pdf)  $\frac{\%203-3-09\%20$ disempurnakan%204-3-09.pdf), tanda vokal  $\circ$  TOLONG (U+A9B5) yang selama ini hanya dipakai di penulisan Sunda bisa dimanfaatkan untuk membedakan antara vokal miring dan vokal *jejeg*. Contohnya:
	- ꦱꦼꦒꦢꦤ *segané* ꦱꦼꦒꦵ *segá*,
	- ꦥꦶꦠꦶꦢꦏ꧀*pitiké* ꦥꦶꦠꦶꦵꦏ꧀ *pitík*,
	- ꦏꦸꦛꦸꦢꦏ꧀*kuṭuké* ꦏꦸꦛꦸꦵꦏ꧀ *kuṭúk*,
	- ꦧꦢꦒ *bagé* ꦧꦢꦒꦵꦏ꧀ꦢꦏ *bagèkaké*,
	- ꦏꦼꦢꦧꦴ *kebo* ꦏꦵꦝꦵꦏ꧀ *kóḍók*.

Di fonta ini kombinasi tanda vokal e wulu TOLONG, e suku TOLONG, dan m<sub>o</sub> TALING TOLONG diperbolehkan.

# **Penutup**

Aksara Jawa begitu kompleks sehingga mungkin ada kombinasi yang terlewatkan atau kekurangankekurangan lain dalam fonta ini. Maka dari itu, kekurangan yang Anda temukan mohon saya diberitahu.

Koreksi, komentar, saran, kritik, atau sumbangan finansial untuk pengembangan fonta ini dan (insya Allah) fonta-fonta berikutnya diterima dengan tangan terbuka.

้วา>ฌ> ผิ้งขาตาก R.S. Wihananto [rswihananto@gmail.com](mailto:rswihananto@gmail.com)